# VYSOKÉ UČENÍ TECHNICKÉ V BRNĚ

BRNO UNIVERSITY OF TECHNOLOGY

FAKULTA INFORMAČNÍCH TECHNOLOGIÍ ÚSTAV INTELIGENTNÍCH SYSTÉMŮ

FACULTY OF INFORMATION TECHNOLOGY DEPARTMENT OF INTELLIGENT SYSTEMS

# SYSTÉM MONITOROVÁNÍ STAVU PLÁNOVACÍCH ÚLOH

BAKALÁŘSKÁ PRÁCE BACHELOR'S THESIS

AUTOR PRÁCE NE OS MARTIN MAGA AUTHOR

BRNO 2014

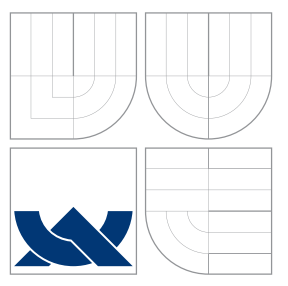

### VYSOKÉ UČENÍ TECHNICKÉ V BRNĚ BRNO UNIVERSITY OF TECHNOLOGY

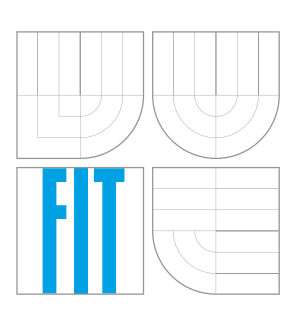

FAKULTA INFORMAČNÍCH TECHNOLOGIÍ ÚSTAV INTELIGENTNÍCH SYSTÉMŮ

FACULTY OF INFORMATION TECHNOLOGY DEPARTMENT OF INTELLIGENT SYSTEMS

### SYSTÉM MONITOROVÁNÍ STAVU PLÁNOVACÍCH ÚLOH PLANNING TASK MONITORING SYSTEM

BAKALÁŘSKÁ PRÁCE BACHELOR'S THESIS

AUTHOR

**SUPERVISOR** 

AUTOR PRÁCE MARTIN MAGA

VEDOUCÍ PRÁCE Ing. ZDENĚK LETKO, Ph.D.

BRNO 2014

## Abstrakt

Úkolem této bakalářské práce je dle konkretních požadavků zadavatele společnosti Red Hat vytvořit systém monitorování stavu plánovacích úloh. Hlavním cílem je vytvořit systém plánování, který uloží plánovací problém do systému, spustí jeho plánování a monitoruje průběh. Systém plánování byl rozdělen na části uživatelského rozhraní vytvořeného pomocí technologií JavaServer Faces, RichFaces a Twitter Boostrap, prostřednictvím kterého můžeme nahrávat zadaní problému, spouštět a pozastavit běh úloh a druhou část reprezentovanou webovou službou v kombinaci s technologií Enterprise JavaBeans, která zpracovává požadavky na spouštění/pozastavení běhu plánovaní, vykována je s využitím frameworku OptaPlanner a průběh plánování ukládá do MySQL databáze. Z této databáze jsou uživatelským rozhraním získávaný informace o plánovacích problémech a jsou průběžně zobrazovány v uživatelském rozhraní. Pro implementaci obou částí byla použita platforma Java Enterprise Edition 6 a aplikace byla nasazena na aplikační server JBoss. Systém byl odzkoušen na umělém plánovacím problému N Dam a praktickém problému ze společnosti Red Hat vyvážení cloudu a cestovatelském turnaji na platformě UNIX uživateli prostřednictvím cloudové služby OpenShift.

### Abstract

Task of this bachelor work is to create system for monitoring of statuses of planned jobs according to requirements defined by sponsor Red Hat. The main target is to understand what planning problem means, how can be defined, stored to system, how to initiate his planning and to monitor progress. Planning system has been split to the 2 parts. The first part is user interface build up based on technologies JavaServer Faces, RichFaces a Twitter Bootstrap which allows recording, beginning and put on hold of running jobs. The second part represents web service with combination of technology Enterprise JavaBeans which processes requirements for beginning/put on hold of planning run accomplishes with utilization of framework OptaPlanner, planning progress is being stored to MySQL database. Information about planning problems is obtained from this database and continuously is being displayed in user interface. For implementation both parts has been used platform Java Enterprise Edition 6 and has been deployed in application server JBoss. System has been tested on artificial planning problem N Queen and practical problems from Red Hat company cloud balancing and travelling tournament on platform UNIX via cloud service OpenShift by users.

### Klíčová slova

Java Enterprise Edition 6, JavaServer Faces, Monitorovací systém, Twitter Bootstrap, OptaPlanner, Webová služba, Enterprise JavaBean, JBoss, RichFaces, Arquillian, Plánování, MySQL, Plánovací problém

### Keywords

Java Enterprise Edition 6, JavaServer Faces, Monitoring system, Twitter Bootstrap, Opta-Planner, Web Service, Enterprise JavaBean, JBoss, RichFaces, Arquillian, Planning, My-SQL, Planning problem

### **Citace**

Martin Maga: Systém monitorování stavu plánovacích úloh, bakalářská práce, Brno, FIT VUT v Brně, 2014

### Systém monitorování stavu plánovacích úloh

### Prohlášení

Prohlašuji, že jsem tuto bakalářskou práci vypracoval samostatně pod vedením pana Zděnka Letka a Martina Večeřu. Uvedl jsem všechny literární prameny a publikace, ze kterých jsem čerpal.

. . . . . . . . . . . . . . . . . . . . . . .

Martin Maga 28. júla 2014

### Poděkování

Veľmi rád by som poďakoval za vedenie mojej bakalárskej práce pánovi Zděnkovi Letkovi a firme Red Hat, s ktorou som komunikoval prostredníctvom externého konzultanta Martina Večeřu, ktorému tiež patrí moja vďaka.

 $\circ$  Martin Maga, 2014.

Tato práce vznikla jako školní dílo na Vysokém učení technickém v Brně, Fakultě informačních technológií. Práce je chráněna autorským zákonem a její užití bez udělení oprávnění autorem je nezákonné, s výjimkou zákonem definovaných případů.

# Obsah

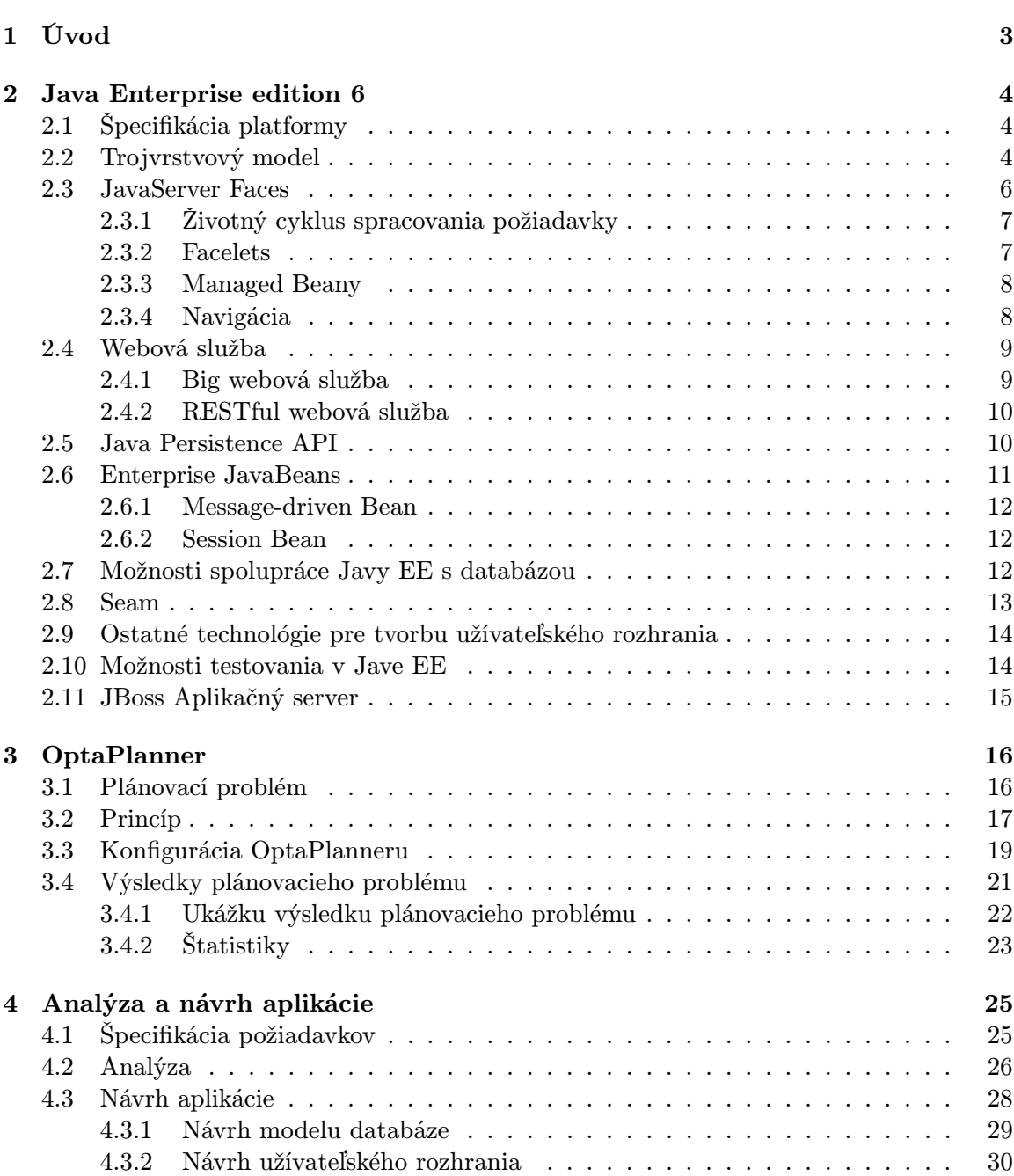

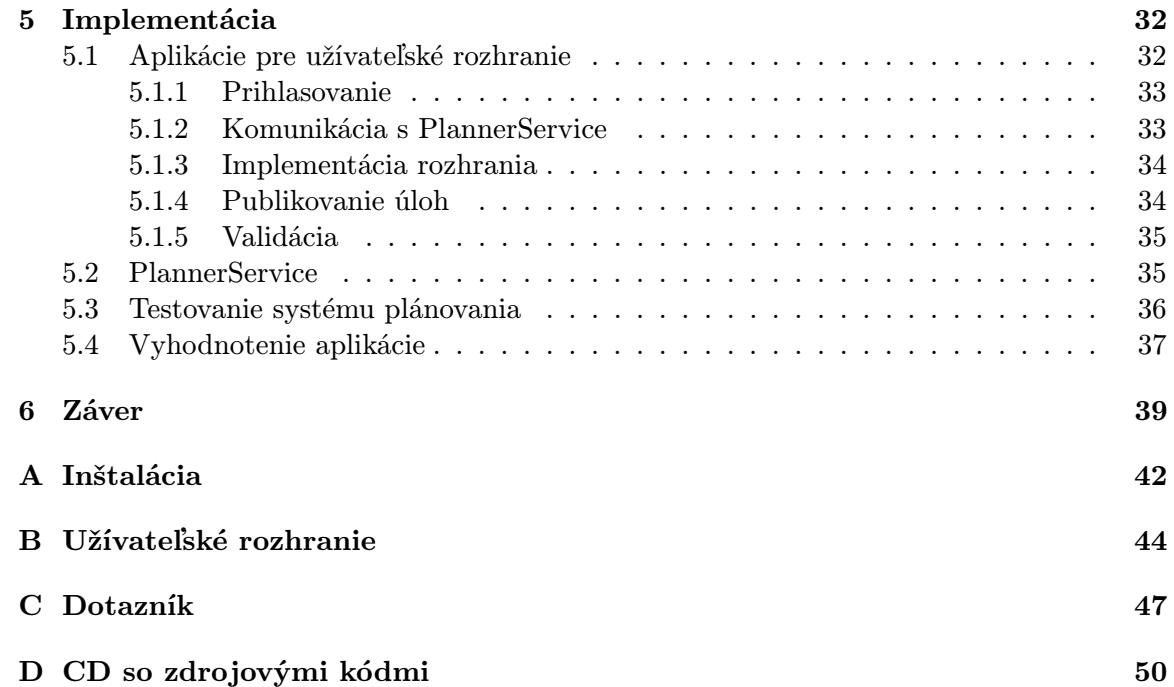

## Kapitola 1

# Úvod

V poslednej dobe sa pre tvorbu rozsiahlych aplikácií, ktoré kladú dôraz na rýchlosť, bezpečnosť a transakčné spracovanie používa trojvrstvový model. Komplexným riešením pre vývoj rozsiahlych informačných systémov s využitím trojvrstvového modelu je platforma Java Enterprise Edition, ktorá zahŕňa množstvo technológií pre prístup k relačným databázam, pre podporu webových služieb, pre vývoj zdieľanej podnikovej logiky, . . . .

Cieľom tejto práce bolo vytvorenie systému monitorovania stavu plánovacích úloh, ktorý bol zadaný spoločnosťou Red Hat. Tento systém je schopný riešiť rozličné plánovacie problémy reprezentované definičným súborom plánovacieho problému vo formáte XML. Riešenie takto zadaných plánovacích problémov je realizované frameworkom OptaPlanner, ktorý na základe pravidiel a definičného súboru pre daný problém sa pokúsi nájsť najoptimálnejšie riešenie na základe plánovania problému, ktoré poskytne ako výsledok vo forme XML súboru, ktoré reprezentuje najlepšie dosiahnuté riešenie. Rovnako je proces analýzy a vývoja výsledného systému obsahom tejto správy.

Nasledujúca kapitola 2 sa venuje Java Enterprise Edition platforme, rovnako jej trojvrstvovému modelu spolu s použitými technológiami.

V tretej kapitole 3 sa pojednáva postupne od základov problematiky plánovania až po bližšie vysvetlenie pojmu plánovací problém. V tejto kapitole sa ešte oboznámime s princípom plánovania prostredníctvom frameworku OptaPlanner, rovnako aj jeho konfiguráciou.

V štvrtej kapitole 4 je prezentovaná špecifikácia požiadaviek, rovnako ako aj analýza plánovacieho systému spolu s návrhom užívateľského rozhrania a databázovej schémy. V predposlednej kapitole 5 je uvedená implementácia výsledného systému. Na záver kapitoly sú uvedené metódy a postupy testovania grafického užívateľského rozhrania. V záverečnej kapitole 6 je zhrnutý obsah celej práce, sú zhodnotené jej prínosy a možnosti ďalšieho rozšírenia.

V prílohách nájdeme postup na inštaláciu systému monitorovania stavu plánovacích úloh a spustenie aplikácie rovnako ako aj kompletný prehľad navrhnutého rozhrania.

### Kapitola 2

# Java Enterprise edition 6

Táto kapitola poskytuje prehľad o platforme Java Enterprise Edition 6 (Java EE 6), rovnako ako o technológiách, ktoré sú súčasťou tejto platformy a sú používané pri implementácií systému monitorovania. Kapitola rovnako predstavuje trojvrstvový model pre tvorbu aplikácií. Všetky spomenuté technológie sú použité pre tvorbu systému monitorovania, konkrétne pre tvorbu užívateľského rozhrania, pre prácu s databázou a pre komunikáciu medzi jednotlivými časťami systému.

V závere kapitoly je rozobratý aplikačný server JBoss, ktorý je použitý pre nasadenie výslednej aplikácie. Dôvodom použitia tohoto servera je možnosť použitia pokročilých testovacích nástrojov a nástroja na správu projektu, ktorý je určený pre jazyk Java.

### 2.1 Špecifikácia platformy

Java EE je platforma, ktorá zastrešuje viaceré technológie a definuje prostriedky určené pre zjednodušenie vývoja podnikových aplikácií [9]. Tieto aplikácie sú rozsiahle, komplexné a kladú dôraz na bezpečnosť a spoľahlivosť. Z dôvodu prehľadnejšieho návrhu, implementácie a jednoduchšej údržby sú tieto aplikácie rozdelené do vrstiev. Týmito vrstvami sú: klient, Java EE Server a externé systémy (napr. databázový server). Rovnako je súčasťou tejto platformy kolekcia špecifikácií od Sun/Oracle pre vývoj webových aplikácií, podporu webových služieb, . . . , ktoré zjednodušujú a zefektívňujú výsledný vývoj. Základom Javy EE je špecifikácia Java SE, ktorá je vyvíjaná prostredníctvom Java Community Process [17]. Ten predstavuje spoluprácu viacerých firiem, ktoré sa podieľajú na výsledných špecifikáciách platformy.

#### 2.2 Trojvrstvový model

Java EE definuje rozdelenie aplikácie do vrstiev, ktoré medzi sebou komunikujú. Toto rozdelenie sprehľadňuje a uľahčuje vývojové cykly jednotlivých častí aplikácie [9]. Každá vrstva je reprezentovaná komponentami, ktoré odpovedajú zodpovednosti danej vrstvy a sú vytvorené technológiami z platformy Java EE:

• Klientská vrstva sa skladá z klientských komponentov, ktoré bežia na klientskom počítači. Táto vrstva sa stará o spracovanie užívateľských vstupov a ich poslanie na spracovanej strednej vrstve.

- Stredná vrstva sa skladá z webových a podnikových komponentov, ktoré bežia na Java EE serveri, ktorý predstavuje prostredie pre nasadenie, spravovanie a beh podnikových a webových komponentov Java EE aplikácie. Táto vrstva definuje logiku systému, keď na jednu stranu pracuje s užívateľskými vstupmi a na strane druhej ukladá/získava informácie z najnižšej vrstvy.
- Najnižšia vrstva predstavuje externé systémy využívané Java EE aplikáciou. Typicky sa jedná o databázový server alebo externé systémy, ktoré označujeme názvom Enterprise Information System (EIS). Úlohou tejto vrstvy je ukladanie a sprístupňovanie dát.

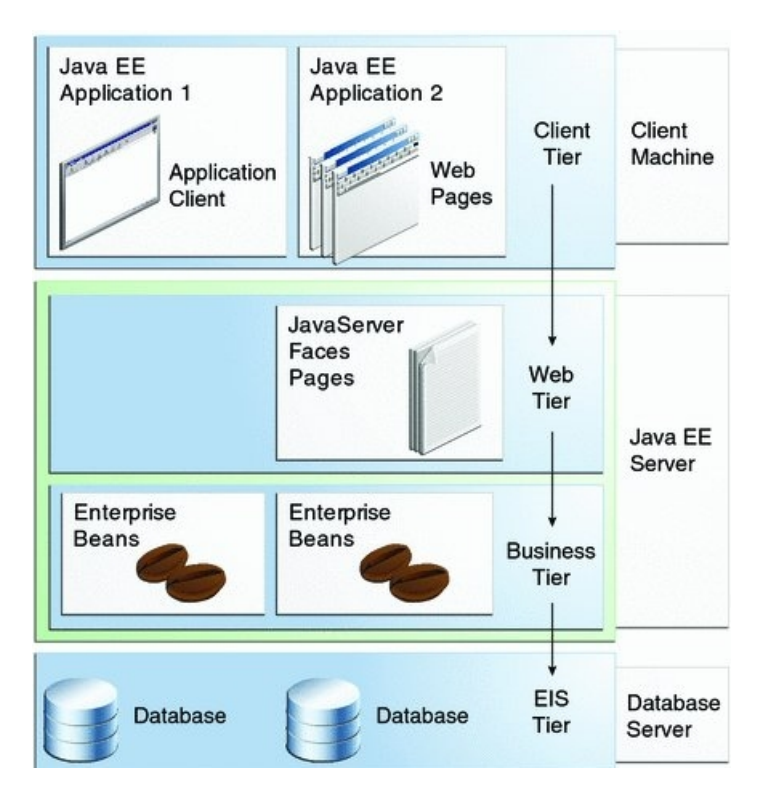

Obr. 2.1: Trojvrstvový model Javy EE rozdelený na klientskú vrstvu, strednú vrstvu a najnižšiu vrstvu. Prevzaté z [9].

Na obrázku č. 2.1 môžeme vidieť trojvrstvový model Java EE aplikácie. Klient pristupuje k Java EE aplikácií prostredníctvom webového prehliadača, alebo klientskej aplikácie, preto ho delíme nasledovne:

- Tenký klient pozostáva z webového prehliadača, ktorý zobrazuje stránky pozostávajúce z rôzneho značkovacieho jazyka. Tenký klient sa dotazuje prostredníctvom Hypertext Transfer protokolu (HTTP), čo je internetový protokol pre výmenu hypertextových dokumentov, na webové komponenty na Java EE serveri.
- Hrubý klient môže byť reprezentovaný rozličnými Java SE technológiami pre tvorbu užívateľských rozhraní a môže sa priamo dotazovať podnikových komponentov a preskočiť tak komunikáciu s webovými komponentami.

Úlohou tejto vrstvy je zobrazenie dát pre klienta. Táto vrstva taktiež zabezpečuje spracovanie užívateľských vstupov a ich validáciu.

Stredná vrstva sa delí na webovú vrstvu, ktorá je prezentovaná technológiami JavaServer Faces a JavaServer Pages. Druhá časť strednej vrstvy, takzvaná podniková vrstva, býva reprezentovaná technológiou Enterprise JavaBeans. Webová vrstva je reprezentovaná webovými komponentami, ktoré spracovávajú požiadavky od užívateľa a generujú odpoveď, ktorú posielajú naspäť užívateľovi. Môžu pritom komunikovať aj s podnikovými komponentami pre zistenie dodatočných informácií (typicky informácií z databázy). Podniková vrstva je reprezentovaná podnikovými komponentami (beanami), ktoré tvoria logiku aplikácie. Tieto komponenty môžu prijímať požiadavky priamo od klienta alebo webovej vrstvy a následne generujú odpovede, pričom môžu komunikovať s najnižšou vrstvou (napríklad komunikovať s databázovým serverom). Celá vrstva beží na Java EE serveri.

Najnižšia vrstva predstavuje rozličné externé systémy, ktoré aplikácia môže využívať, či už sa jedná o databázový systém, alebo iné systémy, typicky informačné. Vrstva býva označovaná skratkou EIS (External Information System) [9]. Úlohou tejto vrstvy je ukladanie a sprístupňovanie dát.

#### 2.3 JavaServer Faces

JavaServer Faces (JSF) je framework určený pre tvorbu užívateľských rozhraní webových aplikácií v jazyku Java [6]. Výsledné užívateľské rozhranie stavia zo základných grafických komponentov, ktoré framework obsahuje alebo pomocou vlastne definovaných komponentov.

Komponenty si udržujú svoj stav, napriek tomu, že tento framework pracuje s bezstavovým protokolom HTTP. Tieto požiadavky sú obsluhované štandardnou cestou, ktorú nazývame životný cyklus spracovania požiadavky [6]. Framework vytvára aplikácie na základe návrhového vzoru Model-View-Controller (MVC), ktorý oddeľuje logiku aplikácie od prezentačnej časti. MVC pracuje s nasledujúcimi princípmi:

- Model špecifická reprezentácia dát, s ktorými pracuje aplikácia
- View prevádza dáta aplikácie vhodné do podoby prezentácie užívateľa
- Controller reaguje na udalosti, typicky od klienta a zabezpečuje zmeny v model alebo view

V JSF je controller implementovaný triedou FacesServlet, ktorá je súčasťou frameworku. Tá zabezpečuje spracovanie jednotlivých požiadaviek, ktoré prichádzajú z URL adresy stránky aplikácie.

Model tvoria triedy, ktorých premenné a metódy sú zviazané s komponentami v prezentačnej časti. Tieto triedy majú meno prostredníctvom, ktorého sú adresované a rozsah ich životnosti v aplikácií.

Prezentačná vrstva je zložená zo stránok, ktoré sa označujú ako facelets. Tie určujú použité komponenty rozhrania a rovnako definujú mapovanie premenných a metód z modelu.

#### 2.3.1 Životný cyklus spracovania požiadavky

Celý štandardný cyklus spracovania požiadavky a následné generovanie odpovedi je popísaný na nasledujúcom obrázku.

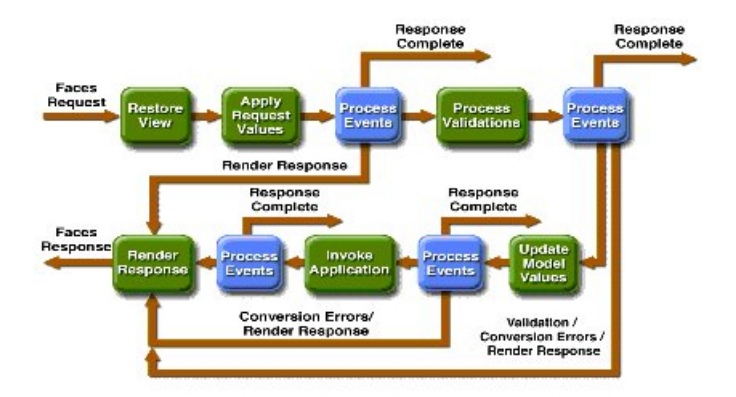

Obr. 2.2: Životný cyklus JSF aplikácie pri spracovaní požiadavky. Prevzaté z [9].

Na obrázku č. 2.2 môžeme vidieť životný cyklus JSF aplikácie. Celý životný cyklus spracovania požiadavky sa skladá zo 6 fáz: Restore View, Apply Request values, Process validation, Update model values, Invoke application, Render response.

Cyklus sa začína fázou Restore View, keď je kliknuté na tlačidlo alebo na odkaz vytvorí sa náhľad stránky, spoja sa všetky spracovania udalostí, validátory a komponenty sa uložia do inštancie FacesContext-u. V ďalšej fáze Apply Request Values je vytvorený strom komponentov zo stránky a sú získané nové hodnoty použitím metódy decode. Hodnoty sú potom uložené lokálne do komponentov. Pokiaľ nastane chyba, tak je propagovaná a generovaná do FacesContext-u. Na konci tejto fázy sa vykoná znova dekódovanie. Vo fáze Process Validation sa spracujú všetky registrované validátory ku komponentom. Pokiaľ nastala chyba, tak je táto informácia uložená do FacesContext-u. Počas ďalšej fázy Update Model Values sa nastavia do komponentov lokálne nové hodnoty. Počas predposlednej fázy Invoke Application sú spracované rozličné žiadosti ako potvrdzovanie formulára alebo odkaz na inú stránku. V poslednej fáze Render Response dôjde k žiadosti o vytvorenie stránky s novými hodnotami v kontajneri [6].

#### 2.3.2 Facelets

Facelets označuje deklaratívny jazyk pre tvorbu prezentačnej časti. Táto technológia nahradila staršiu technológiu JavaServer Pages [19]. Výhodou je oddelenie prezentačnej časti od aplikačnej logiky, pričom pre tvorbu stránok je použitá technológia XHTML [5].

Pri preložení aplikácie sa vytvorí zo stránky strom komponentov, nad ktorými sú následne vykonávané operácie. Tieto komponenty sú typicky rozdelené podľa ich špecifickej funkcie do knižníc. Pred použitím komponentu z knižnice je potrebné definovať menný priestor knižnice, z ktorého komponent pochádza. Pri preložení aplikácie dochádza k vygenerovaniu príslušného komponentu na stránke, pričom typicky ide o HTML grafické komponenty alebo o komponenty definované v rámci knižnice daného menného priestoru.

#### 2.3.3 Managed Beany

Managed Beany sú triedy, ktoré sú definované v súbore faces-config.xml alebo sú anotované anotáciou @ManagedBean. Tieto triedy zhromažďujú dáta z prezentačnej časti. Managed Beany sú definované ich menom a rozsahom platnosti. ManagedBean-a je spravovaná automaticky, teda v prípade, že na stránke nachádza výraz požadujúci hodnotu z modelu JavaServer Faces automaticky zabezpečí priradenie konkrétnej Managed Bean-e.

Pre prepojenie prezentačnej časti a Managed Beany sa používa špeciálny jazyk, ktorý sa nazýva Expression Language (EL) [6]. Tento jazyk zabezpečuje obojsmerné viazanie hodnôt medzi komponentami a Managed Beany. JSF zabezpečuje pravidelné aktualizácie hodnôt v Managed Bean-e v rámci fáze aktualizácie hodnôt (Update Model Values).

#### 2.3.4 Navigácia

Framework JSF definuje navigáciu medzi stránkami vytvorenými rôznymi značkovacími jazykmi po vykonaní nejakej akcie (napr. kliknutí na odkaz, tlačidlo) na základe sady navigačných pravidiel uložených v súbore faces-config.xml. Každé navigačné pravidlo definuje za akých podmienok má prebiehať navigácia z jednej stránky na stránku ďalšiu. Navigačné pravidlá sú aplikované na základe aktuálne zobrazenej stránky [6]. Po vybratí navigačné pravidla je prístup na ďalšiu stránku závislý od invokačnej metódy komponentu a logického výsledku referencovaného komponentom.

Listing 2.1: Ukážka konfigurácie navigácie v súbore faces-config.xml

```
1 <navigation-rule>
2 <from−view−i d>/ l o g i n . xhtml</ from−view−i d>
3 <navigation - case>
4 <from−a c ti o n>#{LoginForm . l o g i n }</ from−a c ti o n>
5 <from−outcome>s u c c e s s</ from−outcome>
6 <to−view−i d>/ s t o r e f r o n t . xhtml</ to−view−i d>
7 </navigation - case>
8 </navigation-rule>
```
Na obrázku č. 2.1 je ukážka navigačného pravidla uloženého v súbore faces-config.xml pre JSF aplikáciu:

- Na riadku č. 1 je uvedená párová značka < navigation−rule >, ktorá zaobaľuje 1 navigačné pravidlo. Takýchto navigačných pravidiel môže byť v súbore faces-config.xml viacero.
- Na riadku č. 2 je uvedená párová značka < from − view − id >, ktorá obsahuje reťazec /login.xhtml. Ten definuje,že navigačné pravidlo je aplikované pokiaľ je aktuálne zobrazená stránka login.xhtml.
- Na riadku č.3 je uvedená párová značka < navigation − case >. V jej obsahu sú uvedené podmienky za akých sa vykoná navigácia, rovnako aj stránka, na ktorú sa vykoná navigácia.
- Na riadku č. 4 je uvedená párová značka < from − action >, ktorá obsahuje reťazec LoginForm.login. Tá odkazuje na metódu login v beane LoginForm. Tá definuje, že navigácia bude realizovaná pri zachytení udalosti (stlačení odkazu/tlačidla) metódy login.
- Na riadku č.5 je uvedená párová značka < from − outcome >, ktorá obsahuje hodnotu success. Táto značka indikuje vykonanie navigácie pri úspešnom (bezchybnom) invokovaní metódy login na riadku č. 4.
- Na riadku č. 6 je uvedená značka párová < to − view − id >, ktorá obsahuje reťazec /storefront.xhtml. Obsah tejto značky definuje, na ktorú stránku bude realizovaná navigácia v prípade splnenia všetkých podmienok uvedených na riadku č.2, č.4, č.5.

#### 2.4 Webová služba

Webová služba je softwarový systém navrhnutý na podporu inteoperability medzi rôznymi zariadeniami prostredníctvom počítačovej siete [9]. Komunikácia medzi zariadeniami prebiehia prostredníctvom HTTP protokolu vymieňaním Extensible Markup language(XML) správ. XML je značkovací jazyk, ktorý definuje sadu pravidiel pre kódovanie dokumentu vo formáte zrozumiteľnom človeku prostredníctvom ľubovoľných značiek.

Komunikácia prostredníctvom webovej služby sa delí na 2 účastníkov. Prvý účastník producent (producer), ktorý vytvára požiadavku a spotrebiteľ (consumer), ktorý prijíma požiadavku. Komunikácia prebieha medzi týmto dvoma účastníkmi výmenou správ. Webová služba môže byť technicky implementovaná rôznymi možnosťami a to prostredníctvom Big Web Service alebo Restful WebService, pričom v princípe ide o java triedy, ktoré obsahujú špeciálne definície metód a pri nasadení na Java EE server môžu byť vzdialene (po sieti) zavolané [11].

#### 2.4.1 Big webová služba

Big webová služba je druh webovej služby, ktorý pre svoju implementáciu používa API JAX-WS [9]. Tento typ webovej služby umožňuje vytvárať webové služby orientované na správy alebo na techniku vzdialeného volania procedúr (RPC). RPC je technológia, ktorá umožňuje volanie metód, ktoré sa nachádzajú na inom mieste, typicky inom mieste počítačovej siete.

Tento typ webovej služby využíva XML správy spolu so Simple Object Access Protocol (SOAP) protokolom. SOAP definuje protokol pre výmenu správ založených na jazyku XML prostredníctvom siete a HTTP protokolu. SOAP správy sa skladajú z hlavičky a tela správy, ktoré obsahuje odpoveď webovej služby alebo požiadavku na vyvolanie akcie webovej služby [11].

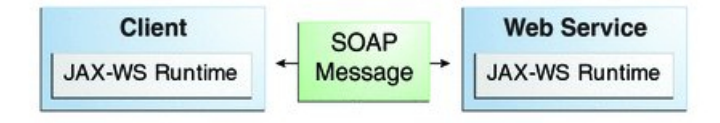

Obr. 2.3: Ukážka komunikácie Big Webovej služby medzi klientom a službou. Prevzaté z [9].

Nasledujúci obrázok č. 2.3 ukazuje spôsob komunikácie medzi klientom, ktorý sa nachádza v ľavej časti obrázku a webovou službou, ktorá sa nachádza v pravej časti obrázku. Komunikácia prebieha prostredníctvom vymieňania SOAP správ. Na klientovi aj na webovej služby beží JAX-WS API, ktoré zabezpečuje spracovanie SOAP správy. Pri poslaní požiadavku od klienta je požiadavok zaobalený do SOAP správy a poslaný prostredníctvom HTTP

protokolu. Webová služna prevezme SOAP správu a pomocou JAX-WS API skontroluje jej validity a získa údaje odoslané od klienta.

Tento typ webovej služby obsahuje definíciu vo formáte Web Service Description Language (WSDL). WSDL je definícia vo formáte XML, ktorá popisuje aké akcie webová služba poskytuje a spôsob ich volania, rovnako aj poskytovanú odpoveď.

JAX-WS API je pomerne komplikované, preto celá komplexnosť je vývojárovi zakrytá a jediné, čo definuje vývojár sú metódy, ktoré je možné vzdialene volať. Rovnako vývojár nespracováva SOAP správy, ale celá táto problematika je riešená prostredníctvom prostredníctvom API. Čo sa týka vývoja webovej služby, tak sa jedná o jednoduchú javovskú triedu, ktorá používa anotáciu javax.jws.WebService, ktorá označuje, že sa jedná o koncový bod webovej služby. Táto trieda následne definuje metódy, ktoré môžu byť vzdialene volané. Aby mohla byť metóda metódou webovej služby volaná vzdialene musí byť anotovaná prostredníctvom anotácie javax.jws.WebMethod [11].

#### 2.4.2 RESTful webová služba

RESTful webová služba je druh webovej služby, ktorý pre svoju implementáciu používa API JAX-RS [9]. Tento druh webovej služby nevyžaduje striktné používanie XML formátu a doručovanie správ vo formáte SOAP ako Big webová služba 2.4.1. Tento typ webovej služby je spristupňovaný na základe Uniform Resource Identifier (URI), ktorý predstavuje textový reťazec, ktorý slúži k špecifikácií zdroja. K tomuto je používaná anotácia @Path (), ktorej hodnota zabezpečí namapovanie a teda pomocou nej môžeme pristupovať k RESTful webovej službe. Keďže táto služba nemá presne stanovený formát správ, môžeme zvoliť z formátov ako HTML, JSON, PDF, . . . .

Tento typ služby je bezstavový, takže každý prístup musí obsahovať všetky potrebné informácie, pričom je možné ich označiť ako cachovateľné (uchovávajúce sa vo vyrovnávacej pamäti) kvôli zvýšeniu výkonnosti. Nevýhodou je, že pri vytváraní klienta a služby musí byť použité rovnaké rozhranie z dôvodu explicitnej nepodporovateľnosti jednoznačného formátu správ pre komunikáciu [11]. Výhodou použitia tohto typu webovej služby je jednoduchosť implementácie producenta a spotrebiteľa.

#### 2.5 Java Persistence API

Java Persistence API (JPA) je framework jazyku Java, ktorá poskytuje prístup a spravovanie relačných dát v databáze pomocou prístupu objektovo-relačného mapovania [16]. Princíp objektovo-relačného mapovania predstavuje namapovanie javovskej triedy, ktorú nazývame entita na databázovú tabuľku. Entita je perzistentný doménový objekt (javovská trieda), ktorej inštancia reprezentuje riadok v databázovej tabuľke. Základný artefaktom v programovaní je pre entity povinnosť obsahovať vlastnosti, ktoré priamo odpovedajú schéme vytvorenej databázy. Entitná trieda musí spĺňať nasledujúce vlastnosti:

- Entitná trieda musí byť anotovaná javax.persistence.Entity anotáciou
- Entitná trieda musí mať parametrický konštruktor, aby bolo možné vytvárať nové entity (riadky v tabuľke)
- Každá vlastnosť (položka) entitnej triedy musí spĺňať princíp Plain Old Java Object (POJO), čo znamená, že pre každú vlastnosť existuje metóda v tvare getNázovVlastnosti, ktorá získa hodnotu vlastnosti a metóda v tvare setNázovVlasnosti, ktorá nastaví danú hodnotu vlastnosti. Jednotlivé vlastnosti môžu byť dodatočne anotované

napr. kvôli kontrole na hodnotu konkrétneho typu alebo špecifickú vlastnosť (nenulovosť, špeciálny formát, . . . )

• Každá entitná trieda musí mať mať unikátny identifikátor. Týmto identifikátorom chápeme primárny kľúč, čo je vlastnosť, ktorá dokáže v databáze jednoznačne identifikovať záznam. Primárny kľúč býva anotovaný prostredníctvom anotácie javax.persistence.Id

Jednotlivé entity môžu byť vo vzťahu s inými entitami. Vo vzťahu s databázovými tabuľkami je možné ho analogicky popísať tak, že nejaká tabuľka je závislá na inej. V prípade, že vlastnosť entity je súčasťou vzťahu s inou entitou používame niektorú z nasledujúcich anotácií podľa násobnosti vzťahu: @One-to-one, @One-to-many, @Many-to-one, @Many-to-Many. Následne je uvedená vlastnosť/vlastnosti druhej entity, ktoré sa podieľajú na vzťahu. Tieto vlastnosti anotujeme anotáciou javax.persistence.JoinColumn, v ktorej parametroch uvedieme názvy vlastností druhej entity, ktoré sú súčasťou vzťahu [16].

Pre prácu s jednotlivými entitami sa používa javax.persistence.EntityManager. EntityManager je trieda, ktorá dokáže vytvárať, odstraňovať entity, umožňuje ich vyhľadávať, rovnako aj vytvárať dotazy nad databázou. Dotazy, ktoré môžeme vytvoriť pomocou JPA sa podobajú klasickému jazyky Structured Query Language (SQL), ktorý dokáže vytvárať dotazy nad databázou, avšak dotazovací jazyk jazyk JPA má niekoľko rozdielov. Tento jazyk sa nazýva Java Persistence Query Language (JPQL), čo je ako bolo spomenuté jazyk podobný SQL, pričom tento jazyk je reťazcovo založený a je nezávislý na zvolenej databázovej technológií a má objektové vlastnosti, čo znamená, že pri tvorbe dotazov používame názvy vlastností entitných tried a názvy entitný tried. Problém JPQL je typová nebezpečnosť, pretože vyžaduje pretypovanie výsledkov dotazu z entity manager-a a to môže spôsobiť chyby, ktoré nemusia byť odchytené počas kompilácie.

JPA definuje ešte spôsob dotazovania, ktorý sa nazýva Criteria API, ktoré je využívané k vytváraniu dotazov nad entitami a vzťahmi, ktoré sú typovo bezpečné. Výhodou tohoto API, pre použitie na dotazovanie je možnosť vytvárať dynamické dotazy, ktoré majú lepšiu výkonnosť ako JPQL.

Pre určenie, s ktorými entitami má EntityManager pracovať je používaný XML súbor persistence.xml. Tento súbor obsahuje perzistentnú jednotku (persistence unit), čo je XML predpis, do ktorého uvedieme entitné triedy, odkaz na databázu po prípade ďalšie vlastnosti. Tento súbor predstavuje konfiguráciu, ktorá obsahuje okrem názvu entitných tried, s ktorými má EntityManager pracovať aj rôzne iné vlastnosti, napr. automatické vytvorenie schémy databázy z entitných tried [16].

JPA obsahuje API, ktoré je nezávislé nad použitou databázovou technológiou, preto je možné vytvárať dotazy nad ľubovoľnou databázovou technológiou. Preto je pomerne jednoduché preniesť vytvorenú aplikáciu na iný typ databázovej technológie.

#### 2.6 Enterprise JavaBeans

Enterprise JavaBeans (EJB) je technológia, ktorá umožňuje vytvárať komponenty, ktoré sa nachádzajú v strednej podnikovej vrstve trojvrstvového aplikačného modelu 2.2 [13]. Tieto komponenty sú modulárne, keďže je možné vytvoriť a spravovať viac ich inštancií. Cieľom týchto komponentov je uchovávanie aplikačnej logiky.

Takéto komponenty komunikujú s klientom alebo webovými komponentami a na druhej strane môžu komunikovať s EIS vrstvou a vykonávajú/predávajú získané informácie. Na EJB sa môžeme pozerať aj ako na API platformy Java EE, prostredníctvom, ktorého môžeme vytvárať triedy, ktoré sú špeciálne anotované a obsahujú podnikovú logiku a sú nasadené na Java EE server. Triedy vytvorené týmto API sa nazývajú Enterprise Bean-y  $(EB)$ .

EB sa delia na 2 kategórie:

- Message-driven bean Komponent pôsobí v roli poslucháča určitého typu správ, na ktorých príjem reaguje vykonaním určitých akcií [9]
- Session bean Komponent vykoná úlohy pre klienta. Voliteľne môže implementovať webovú službu [9]

#### 2.6.1 Message-driven Bean

Message-driven bean (MB) je typ EB, ktorá umožňuje aplikáciám asynchrónne spracovanie správ. Táto beana prijíma správy z JMS fronty, ktoré následne analyzuje a vykonáva s nimi príslušné akcie [15]. JMS je technológia, ktorá umožňuje komunikovať komponentom prostredníctvom správ. JMS fronty sú obyčajné fronty, do ktorých sa na jednom konci pri zavolaní MB vloží špecifická JMS správa a na druhom konci sú MB postupne tieto správy odoberané a spracované len raz.

Zásadný rozdiel je oproti session beane v tom, že sa k takému typu beany nepristupuje prostredníctvom rozhrania a invokácie metód. Prístup k takému typu EB sa deje prostredníctvom vytvorenia spojenia s JMS frontou a vložení správou do fronty. Správy sú následne spracované na strane MB metódou onMessage, ktorá vyberá z JMS fronty správu po správe [13]. Výhodou MB je ekvivalentnosť MB, to znamená že správy môžu byť priradené na spracovanie jej ľubovoľnej inštancii. Výhodou je asynchrónne vyvolanie, ktoré nevyťažuje prostriedky servera.

#### 2.6.2 Session Bean

Session bean (SB) je typ EB, ktorá zapúzdruje podnikovú logiku, pričom môže byť vyvolaná lokálne alebo vzdialene. Prístup k session bean je realizovaný prostredníctvom volania metód SB. SB následne vykoná kód metódy, po prípade vráti nejaký výsledok [13].

SB delíme na 3 typy:

- Stateful Session Bean Udržuje hodnoty premenných, pričom každá beana reprezentuje unikátny stav klienta/sedenia. Pokiaľ sa sedenie odstráni, stav zmizne.
- Stateless Session Bean Neudržuje stav komunikácie s klientom. Počas invokácie metódy takejto beany môže inštancia obsahovať premenné, ktoré môžu obsahovať špecifický stav vzhľadom na klienta. Po ukončení beany stav zmizne, rovnako tento typ SB je možné použiť k implementácií webovej služby.
- Singleton Session Bean Tento typ beany je inštanciovaný len raz a pretrváva počas celého životného cyklu aplikácie. Využíva sa pri zdieľaní a súčasnom prístupe viacerých užívateľov.

#### 2.7 Možnosti spolupráce Javy EE s databázou

Java EE definuje nový spôsob prístupu k databáze a to objektovo relačné mapovanie, ktoré bolo vysvetlené v kapitole 2.5. Java EE podporuje pre ukladanie a správu dát množstvo databázových technológií. Tieto technológie môžu byť relačné (MySQL, PostgreSQL) alebo nerelačné (MongoDB). MySQL predstavuje jednu z podporovaných možností spolupráce s Javou EE. Táto technológia je open source a je vhodná pre malé a stredne veľké aplikácie, pričom je vyvíjaná spoločnosťou Sun Microsystems. MySQL patrí medzi klient-server technológie, kde užívatelia predstavujú klientov, ktorý pristupujú k dátam a server tieto dáta sprístupňuje a rovnako vykonáva nad nimi databázové operácie [4]. Klient môže typicky bežať na rovnakom počítači ako server, alebo môže vzdialene (po sieti) pristupovať k databázovému serveru.

Podporuje tvorbu databázových procedúr, databázových triggerov, rovnako ukladanie internacionálnych znakov. Ďalšími výhodami tejto technológie je jednoduchosť inštalácie a multiplatformosť, preto je možné ju nasadiť na systémy s operačným systémom Windows, Linux alebo Mac Os. Medzi nevýhody tejto technológie patrí neefektívna práca s databázovými transakciami a neefektívne ukladanie veľkého množstva dát [4].

#### 2.8 Seam

Seam je aplikačný framework pre Javu EE, ktorý definuje uniformný komponentný model pre podnikovú logiku aplikácie [20]. Seam rieši integráciu EJB 2.6 a JSF 2.3 spolu. Medzi ďalšie výhodné vlastnosti tohto frameworku patrí integrácia Asynchronous JavaScript and XML (AJAX), rovnako aj vstavaná podpora javascriptu a efektívne spracovanie webových dotazov [7].

Tento framework obsahuje množstvo modulov od zabezpečenia aplikácie až po prácu s emailovou komunikáciou. My sa zameriame na modul Seam Security a Seam Faces. Tieto moduly obsahujú mechanizmy na zabezpečenie enterprise aplikácie a overovanie užívateľa.

Základom bezpečnosti modulu Seam Security je autentifikácia, čo je proces vytvorenia alebo potvrdenia identity užívateľa. Užívateľ potvrdzuje svoju identitu prostredníctvom užívateľského meno a hesla. Seam Security poskytuje API prostredníctvom, ktorého je možné sa autentizovať z rozličných zdrojov (napr. z databázy, . . . ) [20].

Ďalšou vlastnosťou je Identity Management, ktorý predstavuje množinu API pre správu užívateľov, skupín a užívateľských rol, ktorá je súčasťou Seam Security API. Identity Management je poskytovaný Seam komponentom PicketLink IDM, ktorý spravuje uloženie užívateľov v rozličných bezpečnostných úložiskách.

Základom autentifikácie je Identity Bean, čo je java trieda, ktorá reprezentuje identitu užívateľa a pri úspešnej autentifikácií je identita vložená do životného cyklu aktuálneho sedenia aplikácie. Týmto spôsobom (prítomnosťou triedy Identity Bean) sa overuje užívateľ. V rámci autentifikácie sú definované v API metódy Login (prihlásenie) a Logout (odhlásenie). Potvrdenie identity užívateľa je realizovaná metódou authenticate, v ktorej prebieha autentifikácia užívateľa.

Počas autentifikácie sa overí pravosť užívateľa a prostredníctvom metódy setStatus sa nastaví úspech (SUCCESS) alebo neúspech (FAILURE) pri overení zadaných údajov. Po autentifikácií dôjde k vloženiu identity užívateľa do životného cyklu aplikácie, ktorú je možné získať z triedy triedy prostredníctvom anotácie @Inject triedy Identity [20].

Na záver spomenieme modul Seam Faces. Tento modul obsahuje API na zabezpečenie prístupu k HTML a XHTML stránkam. Túto funkčnosť nazývame Faces View Configuration. Ide vlastne o súbor, v ktorom je uvedené, ktorý užívateľ môže pristupovať, ku ktorej stránke na základe užívateľskej role.

#### 2.9 Ostatné technológie pre tvorbu užívateľského rozhrania

Výsledné užívateľské rozhranie bolo rozšírené o ďalšie prostriedky pre podporu AJAX-u a interaktívnych grafických komponent s podporou prenositeľnosti na mobilné zariadenia [7]. Týmito technológiami je CSS framework Twitter Bootstrap a framework s podporou AJAX-u RichFaces.

Twitter Bootstrap je framework, ktorý obsahuje súbor nástrojov pre vytváranie webových stránok a webových aplikácií [12]. Ponúka podporu webových technológií HTML, CSS, JavaScript a mnohých grafických prvkov, ktoré je možné ľahko integrovať do stránky. Twitter Bootstrap implementuje interaktívne prvky ako sú tlačidlá, boxy, menu a ďalšie grafické elementy. Pre použitie Bootstrap-u je potrebné vložiť do HTML kódu odkaz na kaskádové štýly a javascriptový súbor.

Výhodou týchto nástrojov je jednoduché používanie a možnosť použitia aj na mobilných zariadeniach.

Bootstrap obsahuje rozšírenie Font Awesome, čo je CSS framework, ktorý obsahuje rôzne grafické ikony, ktoré je možné integrovať do HTML kódu.

RichFaces je open-source framework s podporou Asynchrouns Javavascript and XML (AJAX) [7], ktorý predstavuje rozšírenie JSF frameworku 2.3. RichFaces obsahuje API, ktoré obsahuje grafické komponenty s podporou AJAX-u. RichFaces podporuje množstvo preddefinovaných vzhľadov. Rovnako umožňuje definovať, ktoré JSF komponenty budú invokované na základe AJAX požiadavky, vrátane spôsobu invokácie a odpovede. Rovnako podporuje validáciu na strane klientského prehliadača.

#### 2.10 Možnosti testovania v Jave EE

Základom testovania je nástroj JUnit a nástroj Arquillian. V prvom rade sa budem venovať nástroju JUnit. JUnit je unit testovací nástroj pre programovací jazyk Java. JUnit sa používa pre typ testovania, ktorý sa nazýva test-driven development a je jedným z kolekcie unit testovacích nástrojov [14]. Cieľom testovania prostredníctvom JUnit sú malé kúsky kódu, ako metódy alebo triedy.

Testovacie metódy sú anotované prostredníctvom @Test anotácie [10]. JUnit rovnako umožňuje vykonať kód pred spustením testu a to docielime anotovaním metód @Before anotáciou alebo po spustení testu a to docielime anotáciou @After pred názvom metódy. V testovacej metóde potom vykonáme nejaké kód a očakávaný výstup porovnáme s nami očakávaným výsledok prostredníctvom metódy Assert.

Nakoniec spomenieme nástroj Arquillian. Arquillian je testovací nástroj, ktorý vykonáva testy vo vnútri vzdialeného alebo vstavaného kontajneru alebo nasadí archív (obsahujúci java triedy spolu s testovacími triedami) na Java EE kontajner (JBoss, Tomcat, . . . ). Arquillian integruje aj ďalšie testovacie nástroje, napr. JUnit 4, TestNG 5, . . . . Tento framework má zásadnú výhodu v prenositeľnosti testov na rôzne podporované Java EE kontajnery. Nástroj pri spustení automaticky zabalí do archívu všetky potrebné prostriedky pre platformu [1]. Pre správny beh testov je potrebné nakonfigurovať XML súbor arquillian.xml. V tomto súbore sa nastaví kontajner, na ktorý budú testy nasadené a spôsob spustenia testov.

Písanie testov s nástrojom Arquillian začína tvorbou javovskej triedy, ktorá vyzerá ako štandardná testovacia trieda vytvorená nástrojom JUnit.

Použitie nástroju Arquillian sa deje použitím anotácie @RunWith. Táto anotácia zabezpečí spustenie testov v Java EE kontajneri. Následne tento nástroj spustí kontajner a nasadí obsah testovacieho archívu, pričom musí byť anotovaný anotáciou @Deployment. Archív obsahuje testy so špecifickými triedami a knižnicami, ktoré potrebuje. Testy sa následne vykonajú vo vnútri kontajneru, preto je možné otestovať podnikové a webové komponenty za behu.

#### 2.11 JBoss Aplikačný server

Aplikačný server (AS) je software, ktorý poskytuje vrstvu medzi operačným systémom a Java EE aplikáciami. AS poskytuje funkcionalitu aplikáciám (prístup k súborovému systému, . . . ), konkrétne enterprise aplikáciám. Vytvára vrstvu, ktorá zjednodušuje vývoj enterprise aplikácií. Pomerne veľká skupina AS je vyvíjaná v jazyku Java. Dôvodom pre tento jazyk je existencia štandardu Java EE.

JBoss (JavaBeans Open Source) je aplikačný server, ktorý je založený na platforme Java a Java Enterprise Edition [8]. Tento typ AS je open-source, preto je možné jeho stiahnutie spolu so zdrojovými kódmi. Základným stavebným kameňom JBoss AS je JBoss Microcontainer. JBoss Microcontainer je refaktorizácia JBoss JMX Microkernel, aby podporoval POJO nasadzovanie a samostatné použitie mimo aplikačného servera. Microcontainer registruje všetky použité služby. Služby, ktoré majú by prístupné sa registrujú v podobe managed beany. Microcontainer spravuje a riadi beh týchto služieb [8].

Používanie aplikačného servera JBoss je možné vykonať ručne prostredníctvom konzoly a nájdením inštalačného adresára, ktorý obsahuje skript run.sh, ktorý spustí JBoss. Po spustení serveru je možné k nemu implicitne pristupovať na localhost-e na porte 8080.

### Kapitola 3

# **OptaPlanner**

OptaPlanner je open source framework, ktorý rieši a optimalizuje rôzne plánovacie problémy, ktoré sú reprezentované XML definičným súborom pre daný problém. OptaPlanner využíva pri riešení problému, ktoré nemusí vždy nájsť, optimalizačné algoritmy a metaheuristické metódy s využitím skóre. Skóre je hodnota, ktorá reprezentuje bodové hodnotenie optimálnosti dosiahnutého riešenia. Výsledným riešením je to riešenie, ktoré má najvyššie skóre a je reprezentované jedným výstupným súborom vo formáte XML.

Tento framework neurčuje striktne akými algoritmami a metódami sa má daný problém vyriešiť, ale konfiguráciu ponecháva na strane užívateľa. OptaPlanner je určený pre jazyk Java, preto proces riešenia je riadený triedami v tomto jazyku. Tieto triedy sú špecifické pre daný problém musia byť dodané spolu so zadaním problému, pričom musia byť schopné získať potrebné informácie z definičného súboru problému, ktorý reprezentuje zadanie problému, musia byť schopné vykonávať postupné kroky vedúce k riešeniu problému (napr. v prípade problému N Dám presúvať dámy, tak aby sa vždy nachádzali vo validných pozíciách) a prostriedky, ktoré ohodnotia krok a prekalkulujú celkové skóre a na záver vrátiť najoptimálnejšie riešenie [3].

Postup riešenia problému a kalkulácie skóre sa opakuje pre rôzne scenáre (napr. v prípade N Dám pre rôzne alternatívne kombinácie pohybov, ktoré sú rozpracované súčasne). OptaPlanner sa snaží vždy nájsť optimálne riešenie vzhľadom k optimalizačným algoritmom a metaheuristickým metódam a dostupnému času, ale niekedy nie je schopný poskytnúť na predchádzajúce podmienky optimálne riešenie (riešenie je ukončené predčasne z dôvodu vyčerpania dostupného času). Za podmienok vyčerpania dostupného času je vrátené doposiaľ najlepšie dosiahnuté riešenie. Výhodou tohto frameworku je možnosť aplikovania na rozličné plánovacie problémy, ktorých presné (analytické) riešenie neexistuje alebo je veľmi ťažké ich nájsť v dostupnom čase. Príkladom môže byť skupina problémov označovaných ako NPúplné problémy, ktoré sa vyznačujú tým, že ich riešenie nie je možné nájsť v dostupnom čase.

#### 3.1 Plánovací problém

Plánovacím problémom môžeme obecne označiť akýkoľvek problém, ktorý vyžaduje od nás zdroje a predikciu na priradenie zdrojov, nájdenie riešenia takého, aby výsledok bol v konečnom dôsledku najlepší, cenovo aj časovo najprijateľnejší.

V bežnom živote rovnako ako ja v podnikových sférach sa stretávame s rôznymi plánovacími problémami. Môže ísť o problémy ako správne naplánovať cestu vozidiel (áut, lodí, . . . ), aby sme ju spravili za čo najkratší čas, rovnako môžeme požadovať aby cesta bola, čo finančne najprijateľnejšia. Rovnako môžeme plánovať rozvrh práce zamestnancov vo firme, aby zbytočne nespomaľovali chod ostatných zamestnancov, ktorí sú na ich práci závislí a nemuseli zbytočne čakať. Plánovať môžeme spúšťanie testovania aplikácií v rámci vývojárskej firmy, aby niektoré úlohy boli otestované skôr ako iné, no musí byť čo najefektívnejšie vyváženie použitých zdrojov (procesorového času) a zbytočne prostriedkami nemrhali. Pokiaľ je problém dostatočne komplexný, potom je veľmi vhodné použiť Optaplanner.

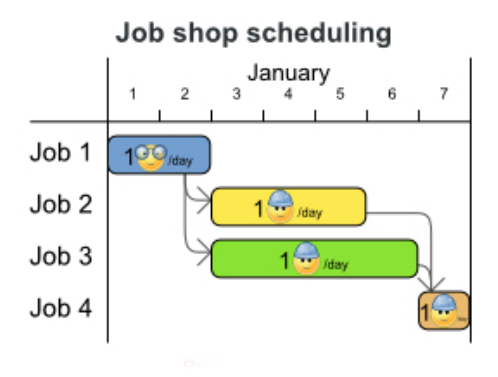

Obr. 3.1: Ukážka problému rozvrhnutia práce. Prevzaté z [3].

Obrázok č. 3.1 zobrazuje typické použitie OptaPlanner-u. Môžeme vidieť, že na nasledujúcom obrázku vystupujú 4 osoby (označené obdĺžnikom modrej, žltej, zelenej a oranžovej farby), ktoré vykonávajú nejakú činnosť. Ich činnosť je špecifická a silne závisí od práce predchádzajúcich pracovníkov a teda nemôžu začať pracovať pokiaľ nie je dokončená práca predchádzajúceho pracovníka. V prípade náročnosti zadania takéhoto problému je pomerne jednoduché naplánovať správne poradie činností. Problém nastáva, ak by v danom obrázku bolo niekoľko násobne viac osôb. V tomto prípade by štandardným prístupom mohlo dôjsť k neefektívnemu rozdeleniu práce a k zbytočnému mrhaniu času. Preto je vhodné použiť OptaPlanner, ktorý sa snaží ich činnosti maximálne optimalizovať a jednotlivé činnosti zvoliť v následnosti tak, aby výsledná práca bola spravená za najkratší možný čas vzhľadom na činnosti, ktoré sa optimalizujú.

#### 3.2 Princíp

Princíp riešenia je založený na konfigurácií OptaPlanner-u prostredníctvom konfiguračného súboru vo formáte XML, v ktorom sa nastavujú optimalizačné algoritmy a metaheuristické metódy, ktoré sa snažia v spolupráci s triedami na riešenie vyberať vždy najlepšie kroky pri riešení. Rovnako sa vytvoria a v konfiguračnom súbore zadefinujú javovské triedy na získanie potrebných dát z definičného súboru a prostriedky na kalkuláciu skóre [3].

Riešenie problému sa začína tvorbou XML definičného problému špecifického pre daný problém. Následne sa vytvoria triedy pre získanie dát z XML súboru, triedy pre vykonávanie krokov plánovania (napr. v prípade N dám presúvanie dám na validné pozície) a prostriedky pre kalkuláciu skóre a nastaví sa konfiguračný súbor pre daný problém, ktorý bude bližšie popísaný v nasledujúcej kapitole 3.3. Aby bolo jasné aké akcie (kroky plánovania) sú povolené pre daný problém sú definované v triedach pre riešenie obmedzenia. Tie ovplyvňujú aj spôsob ohodnotenia skóre pre každý krok: [3]

- Negatívne hard obmedzenie, ktoré nesmú byť porušené. Pri zistení tohto typu obmedzenia je krok ohodnotený záporným skóre (to indikuje nekorektnosť kroku vzhľadom k plánovaciemu problému)
- Negatívne soft obmedzenie, ktoré by nemali byť porušené pokiaľ sa dá tomu vyhnúť. Pri zistení tohoto typu obmedzenia je krok ohodnotený kladným skóre s nízkou hodnotou
- Pozitívne soft obmedzenie, ktoré by mali splnené pokiaľ je to možné. Pri zistení tohto typu obmedzenia je krok ohodnotený kladným skóre s vysokou hodnotou

Pre každý rozpracovaný krok plánovacieho problému sa priebežne sčítava priebežné skóre s predchádzajúcim. Týmto spôsobom dostaneme viaceré riešenia s rozličným skóre. Kalkulácia skóre je vykonávaná špeciálnymi prostriedkami (triedami), pričom existujú tri spôsoby, akým je skóre kalkulované:

- Jednoduchá kalkulácie skóre jednou metódou
- Inkrementálna kalkulácie skóre prostredníctvom viacerých metód
- Drools kalkulácia skóre táto konfigurácia definuje vlastné pravidlá pre kalkulovanie skóre

Drools kalkulácia skóre využíva vlastnú DRL syntax a je daná súborom, ktorý obsahuje pravidlá [2]. Každé pravidlo je dané svojim názvom a podmienkou, v ktorej sa overuje priebežné riešenie problému (napr. v prípade N Dám priebežné rozloženie dám), ktorá v prípade splnenia upravuje skóre.

Spustenie riešenia je dané zavolaním hlavnej metódy solve z triedy Solver, ktorá spúšťa riešenie problému. Postup riešenia je nasledovný:

- 1. Overenie prostriedkov (definičného súboru, konfiguračného súboru (obsahuje spôsob kalkulácie, definičné triedy, použitie plánovacích algoritmov a metaheuristických metód) a prostriedkov na kalkuláciu skóre)
- 2. Načítanie definičného XML súboru
- 3. Vykonanie kroku podľa nastavenia plánovacích algoritmov
- 4. Optimalizácia kroku v prípade použitia metaheuristických metód
- 5. Ohodnotenie kroku (v závislosti od použitia prostriedkov na kalkuláciu skóre 3.2)
- 6. Vykonanie alternatívneho kroku (napr. v prípade N Dám presunutie dámy na ľavú stranu šachovnice, miesto pravej)
- 7. Optimalizácia alternatívneho kroku v prípade použitia metaheuristických metód
- 8. Ohodnotenie kroku(v závislosti od použitia prostriedkov na kalkuláciu skóre 3.2)
- 9. Opakovanie krokov 3., 4., 5., 6. až dokým nie je dosiahnuté riešenie alebo plánovanie nie je predčasne ukončené (napr. kvôli vyčerpania dostupného času)

10. Nájdenie riešenia alebo predčasné ukončenie plánovania vzhľadom na vysoké poskytnuté skóre (je možné použiť v prípade, že riešenie problému nebolo nájdené v dostupnom čase) a vrátenie najlepšieho riešenia vo formáte XML súboru

OptaPlanner definuje akým spôsobom je povolené vykonanie kroku pri plánovaní, pričom definuje aj hodnotu skóre (kladnú alebo zápornú), ktorú udelí pri vykonaní konkrétneho typu kroku. Spôsob kalkulácie skóre môže byť jednoduchého charakteru, rovnako môže ísť o komplexnejšie pravidlá, ktoré sú uvedené v samostatnom súbore. Tieto spôsoby kalkulácie skóre je možné ľubovoľne vzájomne kombinovať a pritom zlepšovať presnosť dosiahnutého riešenia.

#### 3.3 Konfigurácia OptaPlanneru

OptaPlanner je ovládaný konfiguračným súborom vo formáte XML, v ktorom užívateľ nastavuje aký plánovací problém bude riešený, rovnako aj spôsob akým sa bude riešiť a v poslednom rade nastaví podporované optimalizačné algoritmy a metaheuristické metódy, ktoré ovplyvňujú rýchlosť a spôsob dosiahnutia výsledku. Jednotlivé algoritmy a metódy je možné ľubovoľne kombinovať, rovnako je možné spustiť výpočet pre viacero scenárov optimalizačných algoritmov a metaheuristických metód [3]. Konfigurácia OptaPlanneru má tri povinné časti a štvrttú voliteľnú:

- Nastavanie definičných tried plánovacie problému a nastavenie tried zabezpečujúce plánovanie (Domain model configuration)
- Nastavenie definície skóre (Score Configuration)
- Nastavenie použitia plánovacích algoritmov (Optimalization algorithms configuration), ktoré voliteľne obsahuje nastavenie metaheurestických metód

Pre lepšiu prehľadnosť je uvedená ukážka konfiguračného súboru.

Listing 3.1: Ukážka konfigurácie problému Cloud Balancing

```
1 < ?xml version="1.0" encoding="UTF-8"?>
2 <s o l v e r >3 <!−−<environmentMode>FAST ASSERT</ environmentMode>−−>
4 <!-- Domain model configuration -->
5 <solution Class>org . optaplanner . examples . cloud balancing . domain .
        CloudBalance</math> <math display="block">&lt; /solutionClass></math>6 <planningEntityClass>org.optaplanner.examples.cloudbalancing.domain.
        CloudProcess</math> <math>\langle planning Entity Class>
7 <!-- Score configuration -->
8 <scoreDirectorFactory>
9 <scoreDefinitionType>HARD_SOFT</scoreDefinitionType>
10 <simpleScoreCalculatorClass>org.optaplanner.examples.cloudbalancing.
          solver.score.CloudBalancingSimpleScoreCalculator</
          simpleScoreCalculatorClass>
11 <!-
scoreDrl>/org/optaplanner/examples/cloudbalancing/solver
          cloud Balancing Score Rules. drl</score Drl>->
12 </scoreDirectorFactory>
13 <!— Optimization algorithms configuration \rightarrow14 <termination>
15 <maximumSecondsSpend>120</maximumSecondsSpend>
16 \leq / termination>
17 <construction Heuristic>
18 <construction Heuristic Type>FIRST_FIT_DECREASING</
          \texttt{constructionHeuristicType}\geq19 <!—forager—>
20 \langle pickEarlyType\rangle FIRST NON DETERIORATING SCOREs/pickEarlyType\rangle21 \leq --/for ager-
22 < \langle construction Heuristic>
23 <localSearch>
24 <acceptor>
25 <entityTabuSize>7</entityTabuSize>
26 \leq / \text{acceptor}27 \, \langle for ager>
28 <acceptedCountLimit>1000</acceptedCountLimit>
29 \leq / for ager>
30 \leq / \log 15earch
31 < / solver>
```
Nastavenie konfiguračného súboru (solver) pre riešenie problému vyváženia cloudu na obr. 3.1 pozostáva z viacerých častí:

- Na riadku č.3 uvedená medzi značkami enviromentMode hodnota FAST ASSERT, ktorá umožňuje OptaPlanneru detekovať chyby v implementácií
- Na riadku č.5 je uvedená medzi značkami solutionClass hodnota org.optaplanner.examples.cloudbalancing.domain.CloudBalance, ktorá odkazuje na definičnú triedu modelu problému vyváženia cloudu
- Na riadku č.6 je uvedená medzi značkami planningEntityClass hodnota org.optaplanner.examples.cloudbalancing.domain.CloudProcess, ktorá odkazuje na triedu, ktorá realizuje riešenie(plánovanie) problému
- Na riadku č.9 je uvedená medzi značkami scoreDefinition hodnota HARD SOFT, ktorá hovorí, že pri kalkulácií skóre použijeme len hard obmedzenia 3.2
- na riadku č.10 je uvedená medzi značkami simpleScoreCalculatorClass hodnota org.optaplanner.examples.cloudbalancing.solver.score. CloudBalancingSimpleScoreCalculator, ktorá odkazuje na triedu, ktorá kalkuluje skóre pri riešení problému
- Na riadku č.11 je uvedená medzi značkami scoreDrl hodnot /org/optaplanner/examples/cloudbalancing/solver/cloudBalancingScoreRules.drl, ktorá odkazuje na Drools definíciu kalkulácie skóre 3.2
- na riadku č.15 je uvedená medzi značkami maximumSecondsSpend hodnota 120, ktorá hovorí, že riešenie musí byť nájdené do 120 sekúnd v opačnom prípade dôjde k ukončeniu riešeniu a vráteniu najlepšieho doposiaľ dosiahnutého riešenia
- Na riadku č.18 je uvedená medzi značkami constructionHeuresticType hodnota FIRST FIT DECREASING, ktorá označuje použitie plánovacieho algoritmu FIRST FIT DECREASING [18]
- Na riadku č. 20 je uvedená medzi značkami pickEarlyType hodnota FIRST NON DETERIORATING SCORE, ktorá označuje použitie pri kalkulovaní skóre najprv nezhoršujúce sa skóre(použitie kladného skóre)
- Na riadku č. 25 je uvedená medzi značkami entityTabuSize hodnota entityTabuSize, ktorá značí použitie metaheuristickej metódy pri riešení TABU SEARCH, s veľkosťou tabuľky 7 [18]
- Na riadku č. 28 je uvedená medzi značkami acceptedCoundLimit hodnota 1000, ktorá označuje počet náhodných krokov, ktoré sú vyhodnotené počas 1 kroku riešenia problému

V tejto sekcii bol ukázaný konkrétny príklad nastavenia OptaPlanner-u, pričom boli ukázané nastavenia definície problému, kalkuláciu skóre, spôsoby ovplyvňovania procesu plánovania (napr. predčasné ukončenie) a nastavenie optimalizačných algoritmov a metaheuristických metód.

#### 3.4 Výsledky plánovacieho problému

Výsledkom plánovania prostredníctvom OptaPlanner je jediný výstupný súbor vo formáte XML. Formát výsledného súboru je problémovo špecifický a odpovedá formátu súboru vstupného, napr. v prípade, že definičným súborom problému bol problém N Dám, ktorý obsahuje počiatočné rozostavenie dám na šachovnici, tak výsledok obsahuje rozostavenie dám na šachovnici, tak aby sa vzájomne neohrozovali. Ďalej typicky každý definičný súbor obsahuje zoznam prostriedkov (napr. v prípade N Dám šachovnicu) spolu s rozličnými vlastnosťami a najlepším dosiahnutým skóre.

Pre výstupný súbor plánovacieho problému neexistuje XSD schéma, ktorá by definovala jednotlivé elementy a ich prípustné hodnoty a vlastnosti [3]. Výstupný súbor predstavuje na úrovni implementácie serializáciu objektov špecifického pre daný plánovací problém. Pokiaľ si zoberieme príklad N Dám, tak jednotlivé objekty predstavujú dámy na šachovnici, pričom objekty (dámy) majú vlastnosť ako riadok a stĺpec, kde sa nachádzajú. Postup serializácie sa realizuje pri zapisovaní výsledku (nájdení najlepšieho riešeni) do výstupného súboru, kde sa objekty riešenia (napr. dámy na šachovnici) prevedú do XML formátu.

#### 3.4.1 Ukážku výsledku plánovacieho problému

V nasledujúcej časti by som rád ukázal výstupný súbor pre problém 4 Dám. Počiatočným zadaním problému bolo rozostavenie Dám na 1.riadku šachovnice.

Listing 3.2: Ukážka výsledného riešenia problému N Dám

|                | 1 <nqueens id="1"></nqueens>                                                                           |
|----------------|----------------------------------------------------------------------------------------------------|
| $\overline{2}$ | $\langle \mathrm{id}\rangle$ $\langle \mathrm{id}\rangle$                                              |
| 3              | $\langle n \rangle 4 \langle n \rangle$                                                                |
| $\overline{4}$ | <columnlist id="2"></columnlist>                                                                       |
| 5              | <column id="3"></column>                                                                               |
| 6              | $\langle \mathrm{id}\rangle$ $\langle \mathrm{id}\rangle$                                              |
| 7              | $\langle \text{index} \rangle 0 \langle \text{index} \rangle$                                          |
| 8              | $\langle$ /Column>                                                                                     |
| 9              | $\langle$ Column id="4">                                                                               |
| 10             | $\langle \mathrm{id}\rangle$ $\geq$ $\langle \mathrm{id}\rangle$                                       |
| 11             | $\langle \text{index}\rangle$ 1 $\langle \text{index}\rangle$                                          |
| 12             | $\langle$ /Column>                                                                                     |
| 13             | $\langle$ Column id="5">                                                                               |
| 14             | $\langle \mathrm{id} \rangle 2 \langle \mathrm{id} \rangle$                                            |
|                | $\langle \text{index} \rangle$ 2 $\langle \text{index} \rangle$                                        |
| 15<br>16       | $\langle$ /Column>                                                                                     |
|                | $\langle$ Column id="6">                                                                               |
| 17             | $\langle \mathrm{id} \rangle \langle \mathrm{3}\langle \mathrm{id} \rangle$                            |
| 18             | $\langle \text{index}\rangle$ 3 $\langle \text{index}\rangle$                                          |
| 19             | $\langle$ /Column>                                                                                     |
| 20             |                                                                                                    |
| 21             | <br>$id = "7">$<br>$<$ rowList                                                                         |
| 22             | $<$ Row id="8">                                                                                        |
| 23             |                                                                                                    |
| 24             | $\langle \mathrm{id}\rangle$ $\langle \mathrm{id}\rangle$<br>$\langle$ index $>0$ $\langle$ /index $>$ |
| 25             |                                                                                                    |
| 26             | $\langle$ /Row><br>$<$ Row id="9">                                                                     |
| 27             | $\langle \mathrm{id}\rangle$ $\geq$ $\langle \mathrm{id}\rangle$                                       |
| 28             | $\langle \text{index}\rangle$ 1 $\langle \text{index}\rangle$                                          |
| 29<br>30       | $\langle$ /Row>                                                                                        |
| 31             | $\langle$ Row id="10">                                                                                 |
| 32             | $\langle \mathrm{id} \rangle 2 \langle \mathrm{id} \rangle$                                            |
| 33             | $\langle \text{index} \rangle$ 2 $\langle \text{index} \rangle$                                        |
| 34             | $\langle$ /Row>                                                                                        |
| 35             | $<$ Row id="11">                                                                                       |
| 36             | $\langle \mathrm{id}\rangle$ 3 $\langle \mathrm{id}\rangle$                                            |
| 37             | $\langle$ index>3 $\langle$ index>                                                                     |
| 38             | $\langle$ /Row>                                                                                        |
| 39             | $\langle$ /rowList>                                                                                    |
| 40             | <queenlist id="12"></queenlist>                                                                        |
| 41             | $\langle$ Queen id="13">                                                                               |
| 42             | $\langle \mathrm{id}\rangle$ $\langle \mathrm{id}\rangle$                                              |
| 43             | $<$ column reference="3"/>                                                                             |
| 44             | $reference="9")$<br>$<$ row                                                                            |
| 45             | $\langle$ /Queen>                                                                                      |
| 46             | $\langle$ Queen id="14">                                                                               |
| 47             | $\langle \mathrm{id}\rangle$ = $\mathrm{Id}\rangle$                                                    |
| 48             | <column reference="4"></column>                                                                        |
| 49             | $<$ row reference="11" />                                                                              |
| 50             | $\langle$ /Queen>                                                                                      |
| 51             | <queen <math="">id="15"&gt;</queen>                                                                    |
| 52             | $\langle \mathrm{id}\rangle$ 2 $\langle \mathrm{id}\rangle$                                            |
| 53             | $\langle$ column reference="5"/>                                                                       |
|                |                                                                                                    |

```
54 \langlerow reference="8"/>
55 \langle Queen>
56 < Queen id="16"57 <\frac{id}{3}<\frac{id}{d>}58 <column reference="6"/>
59 \langlerow reference="10"/>
60 \langle Queen>
61 \leq queenList>
62 \langle score id="17">0\langle score>
63</NQueens>
```
Na obrázku č. 3.2 je ukázaný výstup OptaPlanneru pre problém 4 Dám. Každý element XML súboru obsahuje atribút ID, podľa ktorého je možného ho jednoznačne adresovať. Využitie tejto vlastnosti bude ukázané neskôr v texte. Celý súbor je zaobalený v párovej značke < NQueens >, ktorá značí že obsahom súboru je N Dám, pričom sa nachádza na riadku č.1. Dôležitou značkou je značka párová značka  $\langle n \rangle$ na riadku č. 3, ktorej hodnota 4 značí počet Dám, ktoré sa budú na šachovnici nachádzať. Celý súbor môžeme rozdeliť na 4 časti:

- Definíciu stĺpcov šachovnice ohraničené značkou  $\lt$  *columnList*  $>$  na riadku č. 4
- Definíciu riadkov šachovnice ohraničené značkou  $\langle \text{rowList} \rangle$  na riadku č. 22
- Definíciu pozície dám na šachovnici ohraničené značkami  $\langle$  queenList  $\rangle$  na riadku č. 40
- definíciu hodnoty skóre ohraničené značkou  $\langle score \rangle$  na riadku č.63

Definícia stĺpcov obsahuje zoznam stĺpcov šachovnice. Každý stĺpec je definovaný značkou  $\langle$  Column  $\rangle$ , ktorá obsahuje značku  $\langle$  index  $\rangle$ , ktorá definuje jeho relatívne poradie od začiatku šachovnice. Hodnoty týchto značiek nie sú jedinečné. Definícia riadkov obsahuje zoznam riadok šachovnice. Každý riadok je definovaný značkou < Row >, ktoré obsahuje značku  $\langle$  *index*  $\rangle$ , ktorá definuje jeho relatívne poradie od začiatku šachovnice. Definícia pozície dám obsahuje zoznam dám a ich výsledné rozostavenie na šachovnici. Každá dáma je označená značkou < Queen > s atribútom id k jej jednoznačnej identifikácií. Každá dáma obsahuje značku  $\langle id \rangle$ a značky  $\langle column \rangle$ a  $\langle row \rangle$ a s atribútmi reference. Hodnoty týchto atribútov obsahujú číselnú informáciu, ktorá značí číslo stĺpca a riadka, kde sa dáma nachádza. Odkazujú na hodnoty id atribútov značiek pre stĺpec a pre riadok, kde sa dáma nachádza. Na riadku č. 62 je uvedená párová značka < score >, ktorej hodnota značí hodnotu skóre riešenia. Táto ukážka možného výstupu plánovania prostredníctvom OptaPlanneru nie je obecná pre všetky plánovacie problémy.

#### 3.4.2 Štatistiky

OptaPlanner rovnako podporuje tvorbu štatistík a výstupu v podobe grafu z výsledku plánovania. Základom je vytvorenie špeciálnej konfigurácie, ktorá ako podmnožinu obsahuje konfiguráciu uvedenú v kapitole 3.3. V tejto konfigurácií sa nastavuje typ podporovaného grafického výstupu, napr. celkové najlepšie dosiahnuté skóre pre 1 alebo viacero konfigurácií, výstup pre najhoršiu konfiguráciu, celkový čas strávený pri riešení problému a využitie pamäte pri vykonávaní jednotlivých krokov.

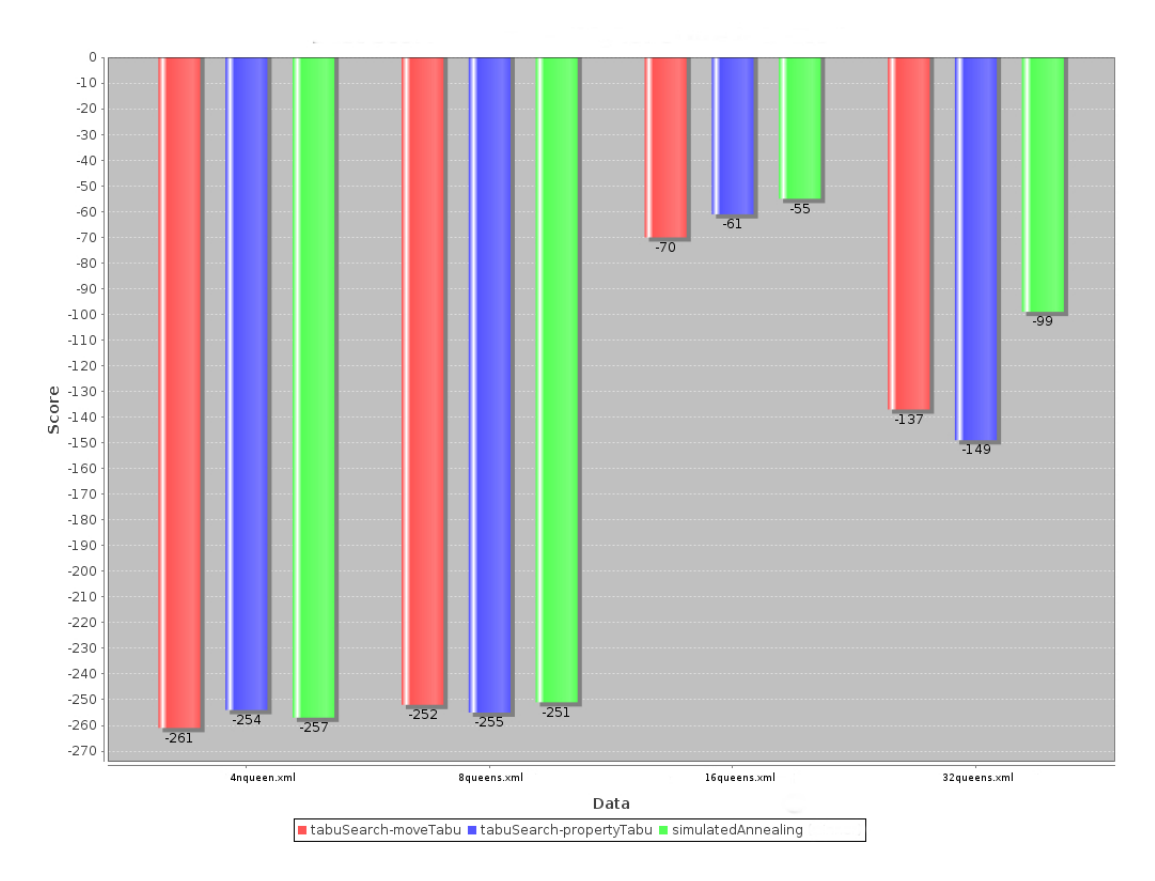

Obr. 3.2: Ukážka grafického výstupu z OptaPlanneru pre rôzne problémy 4 Dám, 8 Dám, 16 Dám a 32 Dám s použitím rôznych plánovacích algoritmov. Prevzaté z [3].

Na obrázku č. 3.2 je zobrazený grafický výstup z OptaPlanneru pre hodnoty skóre pre rôzne rozostavenia dám (4 dám, 8 dám, 16 dám, 32 dám) a rozličné optimalizačné algoritmy vo formáte HTML. Pre každý problém boli použité rozličné optimalizačné algoritmy s cieľom nájsť najoptimálnejšie riešenie pre dané definičné súbory problému N Dám. Graf má na osi Y nanesené číselné hodnoty skóre a na osi X definičný súbor, pre ktorý bol vyprodukovaný daný grafický výstup. Pre každý použitý definičný súbor (4 Dám, 8 Dám, 16 Dám, 32 Dám) boli použité 3 optimalizačné algoritmy: tabuSearch-moveTabu (reprezentovaný stĺpcom červenej farby), tabuSerach-propertyTabu (reprezentovaný stĺpcom modrej farby) a simulatedAnnealing (reprezentovaný stĺpcom zelenej farby). Najlepšie skóre je také, ktorého hodnota je najväčšia (v tomto prípade, ktorá sa najviac blíži 0). Z daného grafického výstupu môžeme usúdiť, že pre problém N Dám s počiatočným rozložením Dám na 1.riadku šachovnice (najvyššom) je najlepší optimalizačný algoritmus SimulatedAnnnealing. Ako výstup môžeme dostať aj iný grafický výstup v závislosti od vlastnosti, ktoré chceme sledovať (napr. celkový čas strávený pri plánovaní, využitie pamäte) [3].

### Kapitola 4

# Analýza a návrh aplikácie

V tejto kapitole postupne uvedieme požiadavky na aplikáciu, analýzu systému a návrh aplikácie. Rovnako si prejdeme rozdelenie systému plánovania na dve časti a to grafické užívateľské rozhranie a plánovaciu časť optimalizovanú pre problémy N Dám, vyváženia cloudu a cestovateľského turnaja s možnosťou rozšírenia pre akýkoľvek plánovací problém. V kapitole je ukázaný dátový model aplikácie pre uloženie informácií o plánovacích úloh, užívateľoch a organizáciách. Kapitola rovnako obsahuje návrh užívateľského rozhrania pre zobrazenie informácií o plánovacích úlohách. Súčasťou kapitoly je diagram komunikácie medzi grafickým užívateľským rozhraním a plánovacou časťou systému.

#### 4.1 Špecifikácia požiadavkov

Základom systému monitorovania je grafické užívateľské rozhranie, ktoré poskytuje možnosti pre vkladanie plánovacích úloh a ich následné spustenie. Úlohy bude možné triediť podla určitého kritéria, rovnako systém bude schopný aj úlohy vyhľadávať. Jednotlivé úlohy je možné aj mazať, alebo zmeniť definíciu plánovacieho problému 3.1 a úlohu znovu spustiť. Bude možné vytvárať nové definície plánovacích problémov.

Úlohy bude môcť systém publikovať, čím sa myslí akcia, ktorá vytvorí pre úlohu špeciálne URL, na ktoré sa po kliknutí zobrazí stránku s názvom úlohy a obsahom XML definičného súboru. Úlohu bude možné aj odpublikovať a po pristúpení k odpublikovanej úlohe sa vráti prázdny obsah.

Systém bude rozdelený podľa užívateľ do 3 užívateľských rolí (Administrátor, Plánovač, Čitateľ):

- Administrátor má prístup ku všetkým úlohám v systéme, úlohy môže editovať, vytvárať, mazať, publikovať, odpublikovať, môže vytvárať, mazať a editovať užívateľov, rovnaké možnosti má aj s organizáciami
- Plánovač má prístup k úlohám v rámci svojej organizácie, môže ich vytvárať, editovať, mazať úlohy, publikovať a odpublikovať
- Čitateľ úlohy môže zobrazovať len v rámci svojej organizácie, môže ich publikovať a odpublikovať

Užívatelia sú organizovaní do väčších celkov (organizácií). Preto systém bude schopný spravovať užívateľov, rovnako aj spravovať organizácie, ktoré bude schopný prehľadne zobrazovať, triediť a vyhľadávať podľa určitého kritéria. Užívateľov a organizácie je možné vytvárať.

Každý užívateľ si bude môcť v systéme meniť svoj email a heslo. Vytvorený užívateľ sa do systému prihlasuje užívateľským menom a heslom, pričom po prihlásení je sprístupnená len časť systému podľa užívateľskej role prihláseného užívateľa. Aplikácia bude obsahovať bezpečnostné mechanizmy, ktoré zabezpečujú aplikáciu proti neautorizovanému prístupu užívateľov. Vstupy do systému budú:

- Definičný súbor plánovacieho problému
- Užívatelia systému, ktorí vykonávajú akcie v systéme
- Organizácie, do ktorých sú začleňovaní užívatelia

Výstupy zo systému budú:

- Zoznam plánovacích úloh v prehľadnej tabuľke
- Zoznam užívateľov a organizácií, ktoré sa rovnako zobrazujú v prehľadnej tabuľke

V predposlednom rade treba spomenúť, že výsledné grafické užívateľské rozhranie bude prenositeľné na mobilné telefóny.

#### 4.2 Analýza

Výslednú aplikáciu môžeme rozdeliť na dve časti: 1. backend aplikácie, ktorý beží na Java EE serveri JBoss 2.11 a 2.frontend aplikácie grafické užívateľské rozhranie.

Zameriame sa najprv na grafické užívateľské rozhranie. Pri analýze grafického užívateľského rozhrania je potrebné vyriešiť problém jeho návrhu a možnosti jeho interakcie s užívateľmi. Použitie technológie JSF 2.3 je pomerne jednoznačné, keďže z Java EE technológií poskytuje jednoduchú interakciu a uchovávanie stavov jednotlivých komponentov. Jej výhodou je jednoduchá integrácia s aplikačným serverom JBoss.

Problémom, ktoré užívateľské rozhranie potrebuje vyriešiť je pravidelné obnovovanie obsahu tabuliek plánovacích úloh, organizácií a užívateľov, ktoré prostredníctvom technológie JSF je pomerne málo konfigurovateľné. Lepšie riešenie poskytuje použitie frameworku RichFaces 2.9, ktorý priamo integruje AJAX do všetkých jeho kompotent [7].

Posledným problémom, ktorý treba pri analýze grafického užívateľského rozhrania vyriešiť je prenositeľnosť na mobilné zaradenia. V tom nám pomôže framework Twitter Bootstrap 2.9. Prenositeľnosť je možná na mobilné rozhrania disponujúce ľubovoľne veľkou zobrazovacou jednotkou. Treba ale zdôrazniť, na ktorých webových prehliadačoch je možné aplikáciu bez problémov zobraziť:

- Na systéme Android: Chrome, Firefox
- Na systéme iOS: Chrome, Safari
- Na systéme Mac OS X: Chrome, Firefox, Opera, Safari
- Na systéme Windows: Chrome, Firefox, Internet Explorer (verzia 8 11), Opera, Safari
- Na systéme Linux: Chromium, Firefox

Podpora ostatných prehliadačov nie je odporúčaná z dôvodu neočakávaného chovania.

V druhej časti sa zameriame na problémy backend-u aplikácie. Celá aplikácia potrebuje udržovať a spravovať dáta. Dátami sú mienené informácie o úlohách, užívateľoch a organizáciach. Z toho dôvodu bolo treba vyriešiť otázku voľby vhodnej databázovej technológie. Existuje niekoľko možností, ktoré sa dajú ľahko integrovať s JBoss-om 2.11. Keďže nároky na vyťaženosť prístupu k dátam, rovnako aj množstvo uložených dát sú malého merítka bolo vhodné zvoliť k tomu adekvátnu databázovú technológiu a tou technológiou je MySQL 2.7.

Následne treba spomenúť problém komunikácie databázy s užívateľským rozhraní. Grafické užívateľské rozhranie potrebuje komunikovať s databázou odkiaľ získava aktuálne informácie o úlohách, užívateľoch a organizáciách. Rovnako sa do databázy zapisujú priebežné informácie o plánovaní. Vzhľadom na podmienku nezávislosti použitia databázovej technológie bola použitá technológia JPA 2.5.

Pre publikovanie bola zvolená jednoduchšia varianta webovej služby a to RESTful webová služba 2.4.2, ktorá bude namapovaná na URI task/parameter a parameter predstavuje ID úlohy, ktorý sa má zobraziť. Chovanie tejto služby je možné rozdeliť podľa prihláseného a neprihláseného užívateľa:

- Neprihlásený užívateľ V prípade pokusu o prístupu k verejnej úlohe bude zobrazený jej názov a XML definičný súbor. V prípade pokusu k neverejnej službe bude vrátený prázdny obsah stránky.
- Prihlásený užívateľ podľa užívateľskej role:
	- Administrátor Má prístup k všetkým plánovacím úlohám
	- Plánovač Má prístup k úlohám v rámci organizácie, do ktorej patrí
	- Čitateľ Má prístup k úlohám v rámci organizácie, do ktorej patrí

Výsledné užívateľské rozhranie bolo potrebné zabezpečiť voči neautorizovanému prístupu. Existuje priamo zabezpečiť aplikáciu pomocou štandardného API Java EE, no bol zvolený framework Seam 2.8, ktorý možno jednoducho integrovať pod JBossom.

Komunikácia s plánovacou častou je realizovaná prostredníctvom webovej služby 2.4. Z dôvodu použitia štandardných komunikačných protokolov a nižším nákladom na prevádzkovanie bola zvolená Big webová služba 2.4.1. Užívateľské rozhranie predstavuje klienta, ktorý volá metódy na spustenie a pozastavenie plánovania. PlannerService predstavuje koncový bod webovej služby a zachytáva správy od klienta a zabezpečuje spúšťanie/pozastavenie výpočtu (plánovania).

PlannerService je realizovaná v podobe session bean-y 2.6.2, ktorá reprezentuje webovú službu a obsahuje funkčnosť pre spustenie a zastavenie výpočtu. Pri spustení výpočtu sú informácie predávané message-driven bean-e 2.6.1, ktorá zabezpečuje spúšťanie plánovania prostredníctvom OptaPlanner-u 3.

Rovnako boli použité štandardné prostriedky na otestovanie funkčnosti kódu pomocou JUnit testov a nástroju Arquillian 2.10.

Kvôli závislosti časti systému PlannerService na entitných triedach, bola aplikácia užívateľského rozhrania rozdelená do viacerých modulov.

#### 4.3 Návrh aplikácie

Výsledná aplikácia je rozdelená na dve časti. Na časť reprezentujúci grafické užívateľského rozhranie s podporou prihlasovania, užívateľských rol, zabezpečenia proti neautorizovanému prístupu. Rovnako je schopné zobrazovať úlohy, užívateľov a organizácie podľa užívateľskej role. Rozhranie pravidelne aktualizuje informácia o úlohách, užívateľoch a organizáciach z databázy.

Pre spustenie výpočtu úlohy komunikuje pomocou webovej služby s PlannerService (optimalizované pre riešenie problému N Dám, vyváženie cloudu a problém obchodného cestujúceho), ktorá implementuje spracovanie informácií. Pri požiadavke o spustenie/pozastavenie výpočtu spracovania úlohy sa predá v HTTP požiadavku ID úlohy. Webová služba následne zaradí požiadavku o spustení do JMS fronty. Message-driven bean-a následne postupne odoberá požiadavky z fronty a vyhodnocuje. Pritom najprv nájde potrebný XML definičný súbor v databáze a spustí výpočet pomocou OptaPlanner-u. Priebežné informácie (čas do skončenia plánovania, pokrok vo výpočte) sú priebežne vkladané do databázy, čo umožňuje užívateľovi prostredníctvom rozhrania sledovať stav úlohy. K pozastaveniu úlohy dôjde prostredníctvom zmeny stavu vo webovej službe, čo pozastaví plánovanie.

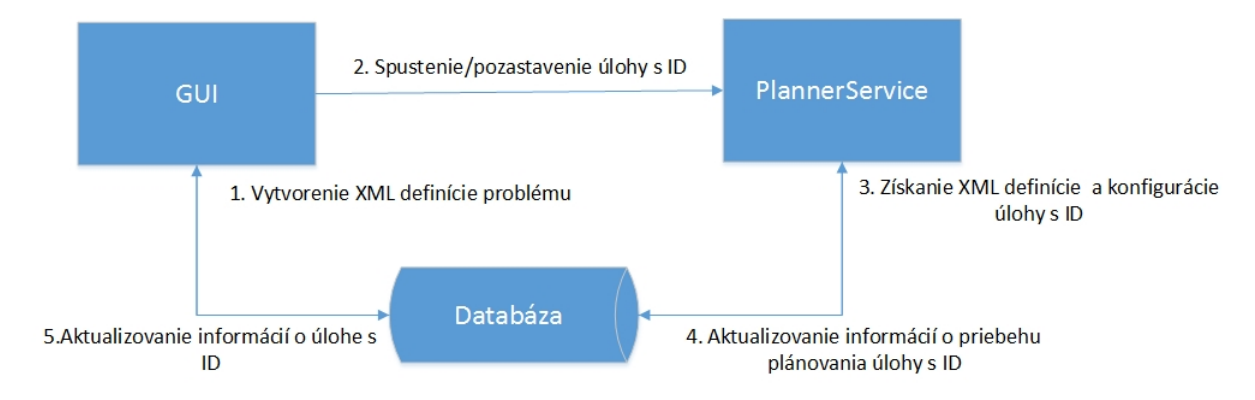

Obr. 4.1: Diagram komunikácie časti užívateľského rozhrania s plánovacou časťou systému

Na obrázku č. 4.1 je popísaný spôsob komunikácie užívateľského rozhrania s Planner-Service (plánovacou časťou systému s OptaPlanner-om). Základom je vytvorenie a vloženie XML definičného súboru plánovacieho problému prostredníctvom užívateľského rozhrania a následne uloženie definície do databázy. Následne sa užívateľovi zobrazí nová pridaná úloha v tabuľke úloh, ktorú mu bude umožňovať spustiť/pozastaviť plánovanie prostredníctvom tlačidla vedľa úlohy. Po stlačení dôjde k zaslaniu žiadosti o spustenie plánovania úlohy s ID úlohy prostredníctvom HTTP protokolu webovej služby PlannerService, ktorá žiadosť spracuje. Táto webová služba získa z databázy potrebný XML definičný súbor podľa ID úlohy, ktorú obdržala. Následne zmení stav úlohy na RUNNING a spustí plánovanie. Priebežne pritom ukladá informácie o pokroku úlohy, a čase ukončenia úlohy do databázy. Časť systému reprezentovaná užívateľským rozhraním pravidelne získava informácie o úlohách z databázy a zobrazuje ich v prehľadnej tabuľke.

Celý návrh aplikácie bol otestovaný prostredníctvom skupiny odborných a laických užívateľov s cieľom zdôrazniť rýchlu učiacu sa krivku užívateľského rozhrania. Následne prebiehalo testovanie prostredníctvom užívateľov, ktorý testovali validáciu vstupov, prihlasovanie, správne vyhľadávanie jednotlivých entít (úloh, užívateľov, organizácií).

#### 4.3.1 Návrh modelu databáze

Na nasledujúcom obrázku je ukázaný ER diagram, ktorý bol použitý pre databázu:

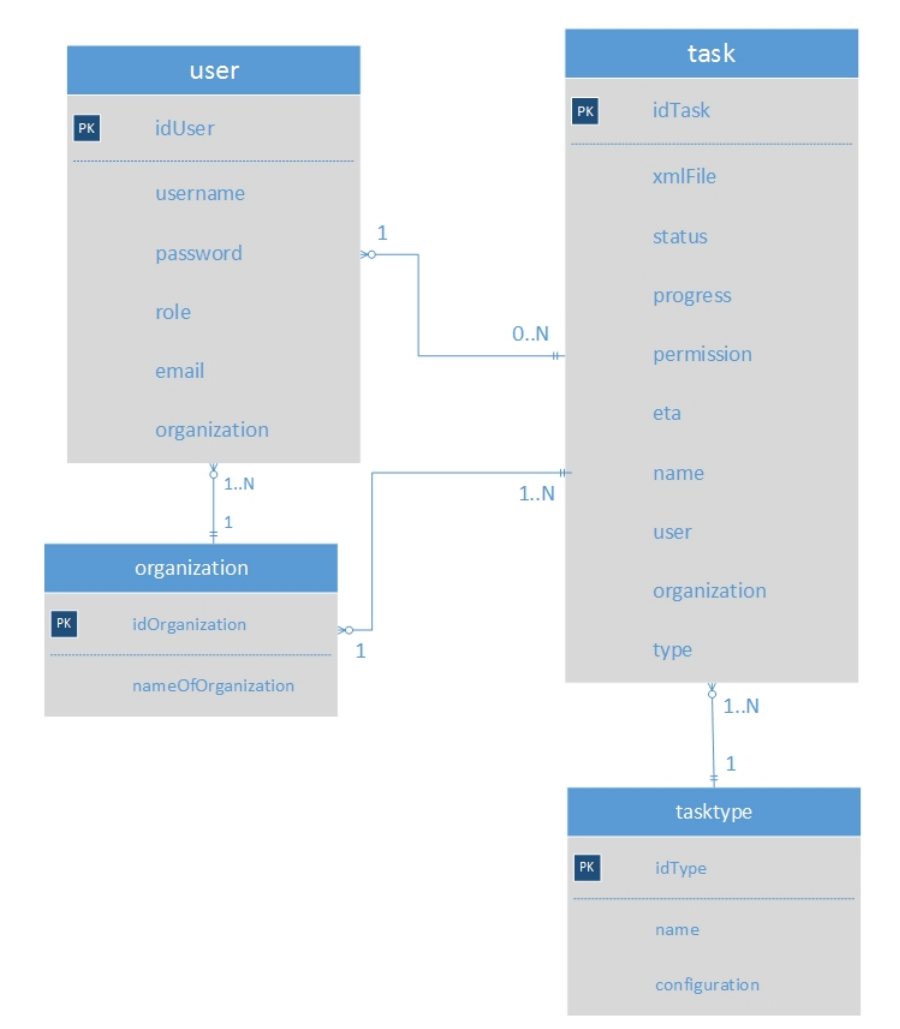

Obr. 4.2: ER diagram databáze pre systém monitorovania stavu plánovacích úloh. Zložený z tabuliek úloh, organizácií, užívateľov a typov úloh.

Obrázok č. 4.2 zobrazuje jednotlivé entity, ktoré sú potrebné v databáze, každá z nich ma určité položky. ER diagram sa skladá zo 4 entít: user - entita, ktorá reprezentuje užívateľa, task - entita, ktorá reprezentuje úlohu a organization - entita, ktorá reprezentuje organizáciu a tasktype - entita, ktorá reprezentuje typ problému. Výsledný návrh odpovedá skutočnosti, že každý užívateľ musí byť súčasťou organizácie, rovnako môže mať vytvorených 0 až N úloh. Taktiež pre zjednodušenie je každá úloha priradená priamo organizácií pre zlepšenie rýchlosti získania výsledku a zjednodušenia ich nájdenia. A nakoniec je každá úloha určitého typu. Každá entita obsahuje primárny kľúč (jedná sa o silné entitné množiny), ktorý je odvodený od názvu a začína predponou id a pokračuje názvom entity s CamelCase notáciou (každé slovo začína veľkým písmenom a slová sú spojené spolu). Poďme sa pozrieť bližšie na jednotlivé entity. Entitná množina tasktype obsahuje 3 položky a to idType, ktorá reprezentuje primárny kľúč, name, ktorý reprezentuje názov plánovacieho problému (napr. N Dám, problém vyváženia cloudu, . . . ) a configuration, ktorá reprezentuje XML konfiguráciu pre daný typ problému.

Entitná množina organization obsahuje 2 položky jednou z nich je primárny klúč a ďalšou názov organizácie (nameOfOrganization) podľa, ktorej sú zaraďovaní jednotliví užívatelia a úlohy. Ďalej prejdime k entitnej množine user. Táto entita má rovnako primárny kľúč. Ďalej obsahuje položku pre užívateľské meno (username), heslo (password), email, užívateľskú rolu (role) a cudzí kľúč organization, ktorý obsahuje odkaz na organizáciu, ku ktorej je užívateľ priradený. Nakoniec prejdime k entitnej množine task. Táto entitná množina obsahuje primárny kľúč, ďalej obsahuje XML súbor, ktorý reprezentuje danú úlohu, stav úlohy (status, ktorý reprezentuje rôzne stavy úlohy), ktoré si podrobnejšie rozobereme. Úloha sa môže nachádzať v jednom z nasledujúcich stavov:

- NEW úloha bola vytvorená
- MODIFIED XML súbor bol modifikovaný
- WAITING úloha čaká na spracovanie
- IN PROGRESS práve prebieha výpočet
- PAUSED úloha je pozastavená
- COMPLETE úloha je dokončená

Entitná množina task ďalej obsahuje položku, ktorá percentuálne hodnotí stav výpočtu úlohy (progress), čas do skončenia výpočtu úlohy (eta), nastavenie úlohy na privátnu alebo verejnú (permision), názov úlohy (name) a cudzie kľúče user, ktorý odkazuje na užívateľa, ktorým bola úloha vytvorená a organization, ktorá odkazuje na organizáciu užívateľa, ktorým bola vytvorená.

#### 4.3.2 Návrh užívateľského rozhrania

Výsledné rozhranie kladie dôraz na jednoduchosť a prehľadnosť zobrazených úloh. Z tohto dôvodu boli implementované mechanizmy vyhľadávania úloh, organizácií a užívateľov. Rovnako možnosti lexikografického triedenia. Jednotlivé možnosti práce so systémom sú zakomponované do rolovacích zoznamov, ktoré sa skladajú z položiek, v ktorých je sprístupnená príslušná funkčnosť. Výsledné rozhranie je prenositeľné aj na mobilné zaradenie.

| <b>String to find</b> |               |                 | Option                   |      |                |            |        |                           | ŀз                    |               |                                  |  |
|-----------------------|---------------|-----------------|--------------------------|------|----------------|------------|--------|---------------------------|-----------------------|---------------|----------------------------------|--|
| $\mathsf Q$           |               |                 | Select type              |      | $\overline{z}$ |            | Q      | $\boldsymbol{\mathsf{x}}$ |                       |               |                                  |  |
| Name                  | Type          | State           | Progress                 |      | <b>ETA</b>     | Permission | Owner  | <b>Actions</b>            |                       |               |                                  |  |
| <b>NQUEEN</b>         | <b>NQUEEN</b> | <b>NEW</b>      |                          | 0.56 | 120            | Private    | david  | $\mathbf{z}$              | $\blacktriangleright$ | $\mathcal{F}$ |                                  |  |
| <b>NQUEEN</b>         | <b>NQUEEN</b> | <b>MODIFIED</b> |                          | 0.56 | 150            | Private    | martin | $\overline{a}$            | ►                     | $\sigma$      | $\circ$                          |  |
| <b>NQUEEN</b>         | CLOUD         | <b>COMPLETE</b> |                          | 0.56 | 140            | Private    | peter  | $\overline{a}$            |                       |               | 70                               |  |
| <b>NQUEEN</b>         | CLOUD         | <b>MODIFIED</b> |                          | 0.56 | 150            | Private    | martin | $\overline{\mathscr{L}}$  |                       |               | $\blacktriangleright$ $\sigma$ 0 |  |
| <b>NQUEEN</b>         | <b>CLOUD</b>  | IN PROGRESS     | $\overline{\phantom{a}}$ | 0.56 | 150            | Private    | martin |                           | ٠                     |               |                                  |  |

Obr. 4.3: Ukážka návrhu užívateľského rozhrania pre zobrazenie plánovacích úloh

Na obrázku č. 4.3 môžeme vidieť návrh užívateľského rozhrania. Rozhranie je rozdelené do 6 častí, ktoré môžeme rozoznať na obrázku číslami od 1 do 6, ktoré sú aj ohraničené. Celé rozhranie môžeme rozdeliť do nasledujúcich častí:

- Oblasť č.1 predstavuje navigačné menu, kde sú jednotlivé akcie rozdelené do rolovacích zoznamov. Pre kliknutí na príslušný zoznam dôjde k jeho odrolovaniu a zobrazeniu položiek. Po kliknutí na položku dôjde k zmenu obsahu stránky.
- Oblasť č.2 obsahuje informáciu o prihlásenom užívateľovi, rovnako obsahuje aj tlačidlo Logout, prostredníctvom ktorého sa môže užívateľ z aplikácie odhlásiť
- Oblasť č.3 predstavuje jednu z funkčných možností. Jedná sa o vyhľadávanie, ktoré je zložené zo vstupného prvku, do ktorého zadáme vyhľadávaný reťazec a druhá časť predstavuje menu, z ktorého zvolíme stĺpec podľa, ktorého bude prebiehať vyhľadávanie. Následne je možnosť realizovať tlačidlom Find, ktoré prekreslí obsah tabuľky nižšie a naplní ju nájdenými výsledkami.
- Oblasť č.4 predstavuje tabuľku, ktorá je dynamicky obnovovaná a reaguje na asynchrónne ukladanie dát z webovej služby. Tabuľka je rozdelená do stĺpcov. Názvy stĺpcov, ktoré sú označené modrou farbou sú zároveň odkazy, na ktoré je možné kliknúť. Po kliknutí na daný odkaz dôjde k lexikografickému zoradeniu obsahu tabuľky podľa daného stĺpca striedavo vzostupne alebo zostupne. Rád by som upozornil na stĺpec progress, ktorý pre každú úlohu zobrazuje stav spracovania úlohy. Rovnako musím zdôrazniť stĺpec Permission, ktorý zobrazuje, či je úloha verejná alebo privátna. Pokiaľ je úloha verejná(Public), tak je tento odkaz zobrazený modrou farbou, čo znamená, že je to odkaz, preto je možné naň ho kliknúť. Po kliknutí sa zobrazí stránka s informáciami o názve úlohy a XML súbore. Tento odkaz je možné následne ľubovolne preposlať a pristupovať k nemu. V poslednom rade treba zdôrazniť stĺpec Actions, ktorý je najdôležitejší pre každú úlohu povoľuje sadu akcií. Jednotlivé akcie sú reprezentované tlačidlami, pritom odrážajú aktuálny stav spracovania úlohy spolu s ďalšími informáciami o úlohe.
- Oblasť č.5 predstavuje komponent na stránkovanie, aby pri rozsiahlom obsahu sa nezväčšoval neúmerne veľkosť stránky.
- Oblasť č.6 predstavuje funkčnú oblasť. Táto oblasť je špecifická pre každú stránku, ktorá reprezentuje jej obsah. V tej oblasti sú umiestnené typicky obsahy databázových tabuliek, nástroje na vyhľadávanie, rôzne akcie, ktoré je možné vykonávať s dátami, rovnako aj možnosti na vytváranie entít.

Zvyšné návrhy rozhrania pre vytvorenie úlohy, editovanie úlohy, spravovanie užívateľov, spravovanie organizácií, zmenu hesla a prihlasovanie je možné dohľadať v prílohe. Pre každú akciu ako je napr. vytvorenie úlohy, vytvorenie nového typu úlohy, zobrazenie užívateľov, plánovacích úloh, . . . je vytvorená samostatná XHTML stránka, ktorá je obsluhovaná z hlavnej managed beany, ktorá realizuje všetky akcie a uchováva všetky potrebné stavy pre ďalšiu prácu.

Pre výsledné rozhranie je použitý framework Twitter Bootstrap 2.9, z ktoré sú použité dostupné komponenty pre vytváranie menu, vyskakovacie okná a ikony.

### Kapitola 5

# Implementácia

Kapitola pojednáva o oboch častiach systému pre monitorovanie stavu plánovacích úloh. Najprv rozoberieme časť systému pre užívateľské rozhranie 5.1 a následne časť plánovania (PlannerService) 5.2, ktorá zabezpečuje riešenie plánovacích úloh. Pozrieme sa na problematiku spojenú s prihlasovaním a prípadnú validáciu údajov a navigáciu po úspešnom prihlásení. Rovnako bude rozobratý princíp komunikácie časti užívateľského rozhrania s plánovacou časťou systému prostredníctvom webovej služby na úrovni implementácie. Na záver uvedieme postup testovania systému monitorovania spolu s vyhodnotením a jej možným rozšírením.

#### 5.1 Aplikácie pre užívateľské rozhranie

Aplikácia pre užívateľské rozhranie, ktorá je schopná zobrazovať informácie o úlohách, užívateľoch a organizáciach a umožňovať ich správu. Aplikácia je rozdelená do dvoch modulov kvôli závislosti plánovacej časti systému na jednom z modulov:

- Rodičovský modul, ktorý je rozdelený do piatich balíkov.
- Modul Entities, ktorý je rozdelený do jedného balíka a obsahuje entitné triedy pre objektovo-relačné mapovanie databáze. Obsahuje triedy, ktorých názvy odpovedajú názvom databázových tabuliek.

Rodičovský modul sa delí na nasledujúce balíky:

- org.jboss.optaplanner.controller.database balík obsahuje triedu, ktorá zabezpečuje operácie pre vytvorenie, mazanie, editáciu alebo vyhľadanie dát v databáze
- org.jboss.optaplanner.controller.beans balík obsahuje managed beany, ktoré zabezpečujú uchovávanie dát a vykonanie akcií spojených s prihlasovaním a hlavnú managed bean-u (AdministratorBean), ktorá realizuje všetky operácie od zobrazenia užívateľov, organizácií, plánovacích úloh až po ich editáciu, mazanie a vytváranie
- org.jboss.optaplanner.controller.service tento balík obsahuje triedy, ktoré zabezpečujú komunikáciu s plánovacou časťou systému
- org.jboss.optaplanner.controller.restservice balík obsahuje triedu pre vytvorenie RESTful webovej služby, ktorá slúži k zverejňovaniu informácií o plánovacích úlohách

• org.jboss.optaplanner.controller.model - balík obsahuje triedy, ktoré mapujú príslušné entitné triedy, ktoré dopĺňajú o ďalšie informácie

Komunikácia s databázou je realizovaná prostredníctvom aplikačného servera. Základom je správne nastavený súbor persistence.xml, v ktorom sú uvedené informácie o entitných triedach a odkaz na datasource aplikačného servera (špeciálna definícia v rámci aplikačného servera, ktorá obsahuje informácie o databáze a prihlasovacie údaje).

#### 5.1.1 Prihlasovanie

Základom prihlasovania sú komponenty na stránke Login.xhtml pre zadanie mena a hesla užívateľa. Údaje sú následné spracované v managed bean-e (triede) s názvom LoginBean, ktorá je súčasťou balíku org.jboss.optaplanner.controller.beans. Táto trieda rovnako obsahuje aj validátory (metódy validateUsername/validatePassword), ktoré kontrolujú existenciu užívateľa a validitu hesla. V prípade, že užívateľ neexistuje alebo je zadané nevalidné heslo je zobrazený komponent h:outputText, ktorá zabezpečí zobrazenie príslušnej informácie.

V prípade, že validácia prebehne úspešne zavolá sa metóda authenticate z moduly Seam Security. Táto metóda získa užívateľskú rolu zadaného užívateľa a ID užívateľa, ktorú následne vloží do životného cyklu aplikácie pomocou metódy setUser, ktorá je súčasť balíku org.picketlink.idm.api.User.

Úspešné prihlásenie je dané nastavením metódy setStatus na hodnotu SUCCESS, v prípade, že validácia údajov neprebehne úspešne sa nastaví metóda setStatus na hodnotu FAILURE. Po úspešnom prihlásení je možné identitu užívateľa získať nainjektovaním (uvedením anotácie @Inject) pred triedu Identity, z ktorej je možné získať prihlasovacie meno užívateľa, ktoré sa zobrazuje na stránke.

Po prihlásení užívateľa je realizovaná navigácia užívateľa na stránku Tasks.xhtml. Navigácia je implementovaná pomocou pravidla v súbore faces-config.xml. Rozlíšenie užívateľskej role pri prihlasovaní je dané zobrazovaním položiek v menu aplikácie prostredníctvom, ktorého je možné vykonávať akcie.

Problematika odhlasovania úzko súvisí s prihlasovaním. Menu aplikácie obsahuje komponent h:commandButton, ktorý v atribúte action volá metódu logout. Tá spôsobí zavolanie metódy identity.logout, ktorá odoberie identitu daného užívateľa (zamedzí mu opätovnú prístup k stránke podľa jeho role) a presmeruje ho na prihlasovaciu stránku (Login.xhtml).

#### 5.1.2 Komunikácia s PlannerService

Základom komunikácie s plánovacou časťou systém (PlannerService) je vygenerovanie klienta z WSDL súboru webovej služby. Preto bolo potrebné vykonať nasledovné kroky:

- Nasadenie PlannerService na JBoss
- Zavolanie skriptu wsconsume.sh, ktorý je súčasťou aplikačného serveru JBoss s prepínačom -k a cestou k WSDL súboru
- Skopírovanie vygenerovaných tried do aplikácie pre užívateľské rozhranie do balíku org.jboss.optaplanner.controller.service

Na stránke Tasks.xhtml je zobrazená tabuľka úloh, ktorá pre daný stav úlohy povoľuje rôzne akcie. Jedným z tých akcií je spustenie/pozastavenie behu plánovania úlohy. Pri stlačení tlačidla na spustenie úlohy/pozastavenie je zavolaná metóda runTask/pauseTask z triedy AdministratorBean. Táto metóda vytvorí inštanciu webovej služby a zavolá jej metódu runTask/pauseTask, ktoré sú súčasťou koncového bodu webovej služby Planner-Service. Tieto metódy sú volané s argumentom ID, ktorý odpovedá ID úlohy, ktorá má byť pozastavená/spustená.

#### 5.1.3 Implementácia rozhrania

Pre implementáciu rozhrania bola použitá technológia XHTML stránok. Pre každú užívateľskú rolu sú sprístupnené rovnaké stránky až na to, že do každej stránky je vložené menu a to stránkou template.xhtml, pričom položky menu sú zobrazované podľa užívateľskej role. Stránka template.xhtml obsahuje menu, ktoré je rozdelené do kategórií. V pravej hornej časti sa nachádza informácia o prihlásenom užívateľovi vrátane tlačidla na odhlásenie.

Pri kliknutí na danú kategóriu sa vyroluje zoznam, ktorý obsahuje rôzne položky v závislosti od kategórie. Položky View Tasks, View Users a View Organition obsahujú komponenty h:datatable z knižnice JSF pre zobrazenie dát úloh, užívateľov a organizácií. Tieto dáta sú pravidelné obnovované z databázy, čo zabezpečuje ich aktuálnosť prostredníctvom komponentu a4j:poll, ktorá je vytvorená pre každú tabuľku a pravidelne volá metódu, ktorá získava údaje z databázy. Rovnako každá stránka obsahuje pole pre vyhľadávanie, pričom je možné zvoliť podľa, ktorého stĺpca sa bude vyhľadávať. Výsledky sa zobrazia do rovnakej tabuľky (reprezentované komponent h:datatable) pričom zobrazené položky budú odpovedať nájdeným výsledkom. Pri vyhľadávaní sa preruší obnovovanie obsahu tabuliek a zobrazí sa informácia o vyhľadávanom reťazci a časovom razítku kedy bolo vyhľadávanie realizované. S vyhľadanými položkami je rovnako možné realizovať všetky akcie ako s obnovovanými dátami, ktorých obsah je pravidelne obnovovaný.

Pri každej položke v tabuľke je možné vykonávať isté akcie ako je vymazať danú entitu (task, user, organization), po prípade ju editovať, alebo vykonávať množstvo iných akcií. Všetky akcie je možné vykonávať prostredníctvom komponentu h:commandButton, ktoré volajú príslušné metódy z AdministratorBean. Jednotlivé tlačidlá reflektujú individuálny stav danej entity (úlohy, užívateľa alebo organizácie). Rovnako je možné jednotlivé entity (organizácie, úlohy, užívateľov) vytvárať prostredníctvom stránok Create Task/Organization/User. Tie zavolajú metódu z triedy AdministratorBean, ktorá zabezpečí jej vytvorenie a uloženie do databáze.

Každú tabuľku je možné aj radiť. Radenie prebieha kliknutím na názov stĺpca tabuľky (zvýraznený modrou farbou), pričom daný stĺpec implementuje funkciu radenia pre daný stĺpec. Pri kliknutí na názov stĺpca dôjde k zavolaniu metódy (napr. pre stĺpec ID sa zavolá metóda sortById), ktorá je daná atribútom action v komponente h:commandLink. Metóda radenia je implementovaná prostredníctvom triedy Collections, ktorá obsahuje metódu sort, ktoré triedia model (trieda, ktorá obsahuje položky tabuľky) danej entity, ktorá vytvorí komparátor, ktorý porovná 2 položky daného modelu a upraví ich poradie.

#### 5.1.4 Publikovanie úloh

Ďalšou podstatnou časťou aplikácie pre užívateľské rozhranie je možnosť publikovať/odpublikovať úlohu (task). Túto akciu je možné realizovať prostredníctvom tlačidla v tabuľke úloh Publish Task/Unpublish Task na stránke Tasks.xhtml. Tieto tlačidlá nie sú vždy prístupné, podmienkou je, že úloha je nastavená ako privátna a nachádza v stave MODIFIED alebo COMPLETE. Naopak odpublikovanie úlohy je možné kedykoľvek podmienkou je, aby úloha bola nastavená ako verejná (public).

Publikovanie je realizované zavolaním metódy publishTask z triedy AdministratorBean. V tejto metóde dôjde k zavolaniu metódy changePermission z balíka org.jboss.optaplanner. controller.database. Zavolaním tejto metódy dôjde k zmene stavu úlohy v databáze na verejnú. Informácia sa spropaguje do tabuľky úloh a následne sa v stĺpci permission zobrazí text Public modrou farbou, ktorý po kliknutí zobrazí názov úlohy a XML súbor plánovacej úlohy. Po kliknutí na odkaz sa zavolá RESTFul webová služba s parametrom ID úlohy. Na časť URL task/id je namapovaná RESTFul webová služ

ba, ktorá je súčasťou balíku org.jboss.optaplanner.controller.restservice, kde sa nachádza trieda RESTPublishTask, ktorá reprezentuje práve túto službu starajúcu sa o publikovanie úloh.

Táto služba obsahuje jednu metóda getUserById, ktorá dostane ako parameter ID úlohy. Toto ID úlohy je získavané zo zadaného URL. Dôležitou anotáciou je anotácia @Produces(), ktorá obsahuje hodnotu text/html, ktorá hovorí, že vrátená odpoveď metódy bude HTML súbor a teda výsledok bude zobrazený v prehliadači. Táto metóda na svojom začiatku vytiahne informáciu o úlohe (názov, XML súbor, povolenie a užívateľa spolu s organizáciou, do ktorej je zaradený). Na základe povolenia určí, či je úloha nastavená ako verejná, ak nie vráti prázdnu stránku. V prípade, že je úloha verejná vráti stránku, ktorá obsahuje informáciu o názve úlohy a XML súbor. Prístup k tomuto k tejto službe nie je podmienený prihlásením.

#### 5.1.5 Validácia

Všetky grafické komponenty obsahujú validáciu na neprázdne, niektoré aj na nevalidné údaje (napr. validná emailová adresa). Všetky komponenty, do ktorých sa zadáva nejaká informácia sú realizované grafickým komponentom h:inputText, ktorý spracováva užívateľské vstupy. Každý komponent obsahuje atribút required nastavený na hodnotu true, ktorý spôsobí automatickú validáciu v prípade nezadanej hodnoty. Každý komponent obsahuje aj atribút requiredMessage, ktorý ako hodnotu obsahuje reťazec, ktorý sa zobrazí v prípade, že nie je zadaná hodnota. Rovnako obsahuje aj atribút ID s nejakou jedinečnou hodnotou pre identifikáciu komponentu.

Aby informácia o nezadaní bola zobrazená je potrebné vytvoriť komponent h:message, ktorá obsahuje atribút for, ktorý obsahuje id h:inputText komponentu, pre ktorý má byť správa zobrazená. Niektoré komponenty (napr. validácia prihlásenia) sú validované na základe validátorov, čo sú metódy, ktoré sú zavolané ešte pred vykonaním akcie tlačidla. Tento typ validácie je použitý pre stránku Login.xhtml. Takáto metóda nastavia zobrazenie komponentov h:outputText prostredníctvom nastavenia atribútu rendered na hodnotu true, pričom tento komponent obsahuje text podľa danej situácie (napr. neznámy užívateľ, nevalidné heslo). V opačnom prípade je komponent skrytý, teda hodnota atribútu rendered je nastavená na hodnotu false.

#### 5.2 PlannerService

PlannerService predstavuje časť systému, ktorá zabezpečuje spracovanie požiadavkov na plánovanie od aplikácie z užívateľského rozhrania. Aplikácia využíva ako závislosť modul Entites z časti systému užívateľského rozhrania. Aplikácia je rozdelená do nasledovných balíkov:

• org.jboss.optaplanner.service - balík obsahuje triedy pre vytvorenie koncového bodu

webovej služby spolu s príslušnými metódami na spustenie/pozastavenie plánovania a triedu, v ktorej prebieha plánovanie

- org.jboss.optaplanner.solver balík obsahuje triedu, ktorá implementuje metódy na získanie dát, spustenie/pozastavenie činnosti plánovacieho frameworku
- org.jboss.optaplanner.util balík obsahuje triedu, ktorej úlohou je deserializácia informácií z XML definičného súboru plánovacieho problému

Komunikácia s databázou je realizovaná prostredníctvom aplikačného servera. Základom je správne nastavený súbor persistence.xml, v ktorom sú uvedené informácie o entitných triedach a odkaz na datasource aplikačného servera.

Základom je trieda OptaPlanerWebService, ktorá predstavuje Big webovú službu, ktorá je súčasťou balíku org.jboss.optaplanner.service.server. Táto trieda obsahuje metódy start-Task (long id), ktorá má parameter ID úlohy, ktorú má spustiť a pauseTask (long id), ktorá má parameter ID úlohy, ktorej plánovanie má pozastaviť.

Metóda runTask vytvorí spojenie s frontou Optaplanner, do ktorej sa vkladajú ID úloh, ktoré majú byť naplánované, pomocou príkazu "sender = session.createProducer (queue)". Týmto sa vytvorí spojenie a príkazom sender.send (message) sa vloží správa do JMS fronty.

V ďalšej časti vstupuje trieda OptaPlannerMessageBean, ktorá reprezentuje Messagebean-u pre príjem správ a ich následné spracovanie. Základom triedy je metóda onMessage (Message message), ktorá asynchrónne spracováva správy vo fronte. Základom je získanie úlohy z databázy, to je realizované príkazom Task task = em.find(Task.class, new Long(msg)). Metóda získa informácie o úlohe a príkazom execute spustí plánovanie.

Základom plánovania je cyklus, ktorý testuje korektnosť stavu na RUNNING (bežiaci) a prebiehajúce plánovanie. V cykle sa z triedy ProblemSolver získava informácia o skóre a kalkulujú a ukladajú sa nové informácie o pokroku a čase do skončenia do databázy.

Po skončení je z triedy ProblemSolver získané riešenie s najlepším skóre metódou get-BestSolution (), ktoré sa uloží do databázy. Spolu s ním sa uloží informácie o ukončení plánovania (zmenu stavu, nastavenie pokroku na 100 %).

Metóda pauseTask (long id) pracuje v princípe veľmi jednoducho. Jej základom je príkaz setStatus (TaskStatus.PAUSED), ktorý zmení stav úlohy na pozastavený. V plánovacom cykle dôjde k porušeniu podmienky a ukončeniu jej priebehu. Pozastavenú úlohu je možné znova spustiť opätovným zavolaním metódy startTask (long id).

#### 5.3 Testovanie systému plánovania

Testovanie prebiehalo na serveri JBoss AS 7.1.1 Final najprv prostredníctvom JUnit testov, ktoré mali overiť komplikovanú funkčnosť metód. Následne sa pre overenie funkčnosti databázy použil framework Arquillian, ktorý umožňuje nasadenie tried priamo do kontajneru, čo zjednodušuje testovanie. Prostredníctvom tohoto frameworku sa testovala celková funkčnosť aplikácie. Postupným budovaním aplikácie sa pristupovalo k testovaniu navrhnutých častí. Junit testy boli postupne skonštruované pre jednoduchšie metódy, ako je overenie funkčnosti vyhľadávania entít, mazanie entít a pridanie entít do zoznamu úloh.

V ďalšej časti prebiehalo testovanie medzi konkrétnymi užívateľmi. Išlo o štyroch informaticky skúsených užívateľov a štyroch laikov. Užívatelia testovali celkovú funkčnosť aplikácie a hľadali prípadné chyby, ktoré neodhalilo predošlé testovanie. Aplikácia bola vložená na cloudovú službu OpenShift, ktorá umožnila prístup k aplikácií prostredníctvom internetu. Následne bol skupine užívateľov predložený odkaz na nasadenú aplikáciu a prihlasovacie údaje k užívateľom s rolami Administrátor, Plánovač a Čitateľ.

Užívatelia následne testovali vytváranie užívateľov, organizácií a úloh. Následne mohli sledovať stav spracovania plánovacích úloh. Aplikáciu otestovali pod dvoma prehliadačmi a to Google Chrome vo verzii 34.0 a Mozilla Firefox verzie 28.0. Bol použitý operačný systém linux 3.13.0-24-generic s operačným systémom Kubuntu 14.04. Aplikácia sa správala pod obidvoma rovnako a korektne. Po odhalení chýb boli chyby ohlásené a odstránené a aplikácia bola následne opäť nasadená. Tento postup sa opakoval až pokiaľ neboli odhalené všetky chyby. Na záver zhrniem testy, ktoré boli užívateľmi realizované:

- Overenie funkčnosti prihlasovania s validnými/nevalidnými údajmi
- Overenie funkčnosti rolovacieho zoznamu task (úloh) mazanie úloh, editovanie úloh, vyhľadávanie úloh vrátanie validácie, publikovanie/odpublikovanie úloh, navigácia medzi stránkami úloh, pri editovaní úlohy sa overovalo skrytie záložky edit task pri kliknutí na inú položku menu, radenie úloh podľa všetkých stĺpcov, spustenie/pozastavenie plánovania
- Overovanie funkčnosti rolovacieho zoznamu user (užívateľ) vytváranie nového užívateľa s validnými/nevalidnými údajmi, vyhľadávanie užívateľov vrátane zadania nevalidaných údajov, mazanie užívateľov, editovanie informácií o užívateľoch, zmena hesla užívateľovi
- Overenie funkčnosti rolovacieho zoznamu organization (organizácia) vytváranie organizácie, vrátane vyhľadávania s validnými/nevalidnými údajmi, radenie organizácii, mazanie organizácií, editovanie názvu organizácie
- Overenie funkčnosti rolovacieho menu user's properties (zmena hesla a emailu) zmenu hesla/emailu s validnými/nevalidnými údajmi pre aktuálne prihláseného užívateľa
- Testovanie užívateľskej prívetivosti rozhrania skúsenými a laickými užívateľmi, rovnako otestovanie užívateľského rozhrania na mobilnom telefóne

Rovnako boli užívateľom predložené XML súbory pre riešenie problému plánovanie cluodu, N Dám, vyváženia cloudu a cestovateľského turnaja. Užívatelia nahrali tieto súbory do systému a sledovali priebeh riešenia plánovacieho problému.

Užívateľské rozhranie bolo otestované pre mobilné telefóny na zariadení HUAWEI Honour 2 s prehliadačom Google Chrome 35.0, v ktorom sa zobrazovalo korektne.

#### 5.4 Vyhodnotenie aplikácie

Po testovacej fáze nasledovala fáza vyhodnotenia aplikácie. Cieľovej skupine bol po opravení chýb aplikácie predložený dotazník, do ktorého vypĺňali rôzne informácie, kde dávali spätnú väzby, chyby v návrhu, rovnako aj chyby v intuitívnosti ovládania. Cieľovou skupinou aplikácie sú užívatelia bez akejkoľvek predchádzajúcej skúsenosti s touto aplikáciou s vekovým rozsahom medzi 20 - 40 rokov. Preto bola aplikácia predložená najprv užívateľom skúseným, ktorým bol poskytnutý predchádzajúci styk s aplikáciou a laickým užívateľom, ktorí nemali žiadny predchádzajúci styk. Výsledkom zistenia, rovnako vyplývajúce z výsledku dotazníka je že užívateľské rozhrania až na niektoré časti je veľmi intuitívne. Užívatelia sa ihneď vedeli zorientovať a vykonať danú akciu, vytvoriť užívateľa, organizáciu, úlohu. Počiatočným problémom bolo zorientovanie sa v tlačidlách, ktoré neobsahovali popis. Ten sa mi zobrazil až premiestnení kurzora nad dané tlačidlo. Po zistení tohto faktu, rovnako aj po zistení faktu použitia konštantných typov ikon pre vkladanie nových údajov, mazanie a vyhľadávanie bolo pre užívateľov veľmi rýchle vykonať danú akciu. Rovnako ocenili rozdelenie tlačidiel do mriežky, kde rovnaké akcie ležali pod sebou, čo im ešte urýchľovalo celý proces práce s nimi.

Rovnako oceňovali možnosť zobrazovanie tlačidla Save Changes pri editovaní tabuľky vedľa položky, ktorá je práve editovaná v danom riadku spolu s tlačidlom Drop Changes na zahodenie vykonaných zmien. Pri vyhľadávaní ocenili užívatelia zachovanie zadaných informácií pre vyhľadávanie. Užívatelia by ocenili pri úlohách mať možnosť informácie o časovom razítku vytvorení úlohy. Prehliadania pomocou tabuliek im prišlo ako veľmi vhodné rovnako aj použitie stránkovania. Užívateľom chýbala možnosť vyhľadávať podla viacerých kritérií súčasne.

Aplikácia by mohla byť upravená do užívateľsky prívetivejšieho rozhrania a mohli byť zahrnuté všetky názory užívateľov. Rovnako by PlannerService mohla byť rozšírená o spracovanie ďalších typov plánovacích problémov, rovnako aj o vlastné plánovacie problémy, pričom rozhranie obsahuje možnosť na vytváranie vkladanie ľubovolného typu plánovacích problémov. Toto rozšírenie je realizované vložením informácie o DRL súbore a potrebnej knižnice s definíciou problému do plánovacej časti a nahratie konfiguračného súboru pre nový typ plánovacieho problémuu prostredníctvom užívateľského rozhrania.

Rovnako použitá technológia prístupu k databáze umožňuje jednoduché rozšírenie existujúcej databázovej schémy a jej následne vytvorenie. Princíp vkladanie plánovacích problémov prostredníctvom XML súboru by mohol byť nahradený sprievodcom, kde užívateľ vyplní položky pre daný typ plánovacieho problému a sprievodca vygeneruje príslušný definičný súbor, ktorý uloží.

### Kapitola 6

# Záver

Plánovanie a s ním spojené problémy nás stretávajú v bežnom živote čoraz častejšie. Ešte väčšie problémy tohto typu majú organizácie, ktoré musia dennodenne riešiť ako naplánovať efektívnu prácu svojich zamestnancov, ako správne komunikovať so zákazníkom a mnoho iných problémov. Riešenie klasickým prístupom a to využitím ľudskými zdrojmi je časovo neefektívne, rovnako treba brať do úvahy ľudský faktor. Preto vzniklo riešenie, ktoré odbremeňuje organizácie od riešení komplikovaných plánovacích úloh. Taký software je šírený pod licenciou open-source a nazýva sa Optaplanner. Tento systém je následne možné využívať pre ľubovoľnú oblasť plánovania. Jediné obmedzenie tohto systému sú použité plánovacie algoritmy kombinované s rôznymi heuristikami.

Užívateľ je schopný definovať problém, pričom sa môžeme inšpirovať verejne dostupnými príkladmi, vytvoriť si pravidlá a nechať systém nech nájde optimálne riešenie pre daný problém. Vytvorená aplikácia predstavuje jeden zo spôsobov ako daný systém využiť pre plánovanie. Aplikácia je intuitívna, rovnako sú predstavené možnosti rozšírenia rozhrania a optimalizovania rozhrania. Rovnako ukazuje akým spôsobom bol systém navrhnutý z implementačného hľadiska, sú vysvetlené technológie potrebné pre implementáciu so zreteľom na výhody použitia. Pre systém bol použitý aplikačný server JBoss, ktorý predstavoval medzi dostupnými riešeniami najvhodnejší Java EE kontajner vzhľadom na použité technológie. Pre lepší návrh by mohla byť aplikácia rozšírená na použitie iných plánovacích úloh. V poslednom rade kvôli lepšej pochopiteľnosti aplikácie by mohla byť aplikácia kvalitne zdokumentovaná.

# Literatúra

- [1] Ament, J. D.: Arquillian Testing Guide. Packt Publishing, 2013, iSBN 978-1782160700.
- [2] Ary, J.: Instant Drools Starter. Packt Publishing, 2013, iSBN 978-1782165545.
- [3] Bali, M.: Drools JBoss Rules 5.X Developer's Guide. Manning Publications, 2007, iSBN 978-1933988344.
- [4] DuBois, P.: MySQL (5th Edition) (Developer's Library). Addison-Wesley Professional, 2013, iSBN 978-0321833877.
- [5] Felke-Morris, T.: Web Development and Design Foundations with XHTML, 5th Edition. Addison-Wesley, 2010, iSBN 978-0132122702.
- [6] Geary, D.: Core JavaServer Faces (3rd Edition). Prentice Hall, 2010, iSBN 978-0137012893.
- [7] Holdener, A. T.: Ajax: The Definitive Guide. O'Reilly Media, 2008, iSBN 978-0596528386.
- [8] Jamae, J.: JBoss in Action: Configuring the JBoss Application Server. Manning Publications, 2008, iSBN 978-1933988023.
- [9] Jendrock, E.: The Java EE 6 Tutorial [online]. http://docs.oracle.com/javaee/6/tutorial/doc/, 2013-11-03 [cit. 2014-07-05].
- [10] Kaczanowski, T.: Practical Unit Testing with JUnit and Mockito. Tomasz Kaczanowski, 2005, iSBN 978-1584504184.
- [11] Kali, M.: Java Web Services: Up and Running. O'Reilly Media, 2013, iSBN 978-1449365110.
- [12] Otto, M.: Twitter Bootstrap [online]. hhttp://getbootstrap.com/, 2013-12-16 [cit. 2014-06-27].
- [13] Panda, D.: *EJB 3 in Action*. Packt Publishing, 2013, iSBN 978-1782161264.
- [14] Piroumian, V.: Test Driven Development: By Example. Addison-Wesley Professional, 2002, iSBN 978-0321146533.
- [15] Richards, M.: Java Message Service. O'Reilly Media, 2009, iSBN 978-0596522049.
- [16] Schincariol, M.: Pro JPA 2. Apress, 2013, iSBN 978-1430249269.
- [17] Sierra, K.: Head First Java. O'Reilly Media, 2005, iSBN 978-0596009205.
- [18] Skiena, S.: The Algorithm Design Manual. Springer, 2012, iSBN 978-1849967204.
- [19] Steelman, A.: Murach's Java Servlets and JSP. Mike Murach & Associates, 2008, iSBN 978-1890774448.
- [20] Yuan, M. J.: JBoss Seam: Simplicity and Power Beyond Java EE. Prentice Hall, 2007, iSBN 978-0131347960.

## Dodatok A

# Inštalácia

V tejto kapitole by som Vám rád objasnil postup inštalácie aplikácie. V prvom rade uvediem potrebné prostriedky pre beh aplikácie:

- JBoss aplikačný server najmenej vo verzii 7.1.1.Final, ktorý je súčasťou CD
- MySQL databázový server najmenej vo verzii 5.5.37 (na distribúciu Ubuntu je možné ho nainštalovať príkazom "apt-get install mysql-server mysql-client", alebo je možné postupovať podľa nasledujúceho návodu http://dev.mysql.com/doc/refman/5.1/en/ linux-installation.html)
- Webový prehliadač Mozilla Firefox najmenej vo verzii 29.0 alebo Google Chrome najmenej vo verzii 34.0 (v prostredí Ubuntu je možné ho nainštalovať nasledujúcim príkazom "apt get install firefox/google-chrome")

V prvom rade je potrebné nainštalovať MySQL server a počas inštalácie nakonfigurovať databázu s názvom "optaplanner" s užívateľským menom "root" a heslom "root". Pokiaľ sme databázu " optaplanner" nevytvorili počas inštalácie, tak po inštalácí zadáme do terminálu nasledujúci príkaz: mysql -u root -e create database optaplanner -p a zadáme heslo root. V prípade, že sme počas inštalácie nevytvorili užívateľa s menom "root" a heslom "root", ale vytvorili sme už databázu ale pod iným užívateľom s názvom optaplanner, tak zadáme do terminálu príkazy:

- mysql -u názov užívateľa vytvoreného počas inštalácie -p (bude od nás vyžadované heslo, ktoré sme počas inštalácie zadali)
- GRANT ALL ON optaplanner.\* TO root@localhost IDENTIFIED BY 'root';

Následne treba databázu naplniť dátami, preto skopírujeme súbory create.sql a insert.sql z CD na disk a spustíme terminál:

- Zadáme príkaz mysql -u root -p optaplanner ≺ cesta/k/suboru/create.sql (bude od nás vyžadované heslo root, ktoré zadáme)
- Zadáme príkaz mysql -u root -p optaplanner ≺ cesta/k/suboru/insert.sql (bude od nás vyžadované heslo root, ktoré zadáme)

Aplikáciu môžeme spustiť nasledovne:

- Skopírujeme adresár JBoss-as-7.1.1.Final z CD na disk
- Prejdeme do zložky JBOSS\_HOME<sup>1</sup>/standalone/bin a spustíme skript standalone.sh

<sup>1</sup> JBOSS HOME predstavuje adresár s aplikačným serverom JBoss-as-7.1.1.Final

a to zadaním do príkazu terminálu ./standalone.sh

K aplikácií pristúpime zadaním adresy http://localhost:8080/optaplanner.controller/ do podporovaného webového prehliadača a môžeme sa prihlásiť do systému nasledovne:

- Pre užívateľskú rolu Administrátor prihlasovacie meno: martin, heslo: martin
- Pre užívateľskú rolu Plánovač prihlasovacie meno: peter heslo: peter
- Pre užívateľskú rolu Čitateľ prihlasovacie meno: david heslo: david

Aplikácia je prístupná aj prostredníctvom cloudovej služby OpenShift na adrese http://optaplanner-xmagam00.rhcloud.com/optaplanner.controller/. Prihlasovacie údaje pre jednotlivé užívateľské role sú zhodné s údajmi uvedenými vyššie.

Aplikáciu optaplanner.controller je možné preložiť príkazom v jej zložke mvn clean package a následne zabaliť do súboru war pomocou príkazu mvn war:war. Aplikáciu optaplannerservice je možné preložiť príkazom mvn clean package.

# Dodatok B

# Užívateľské rozhranie

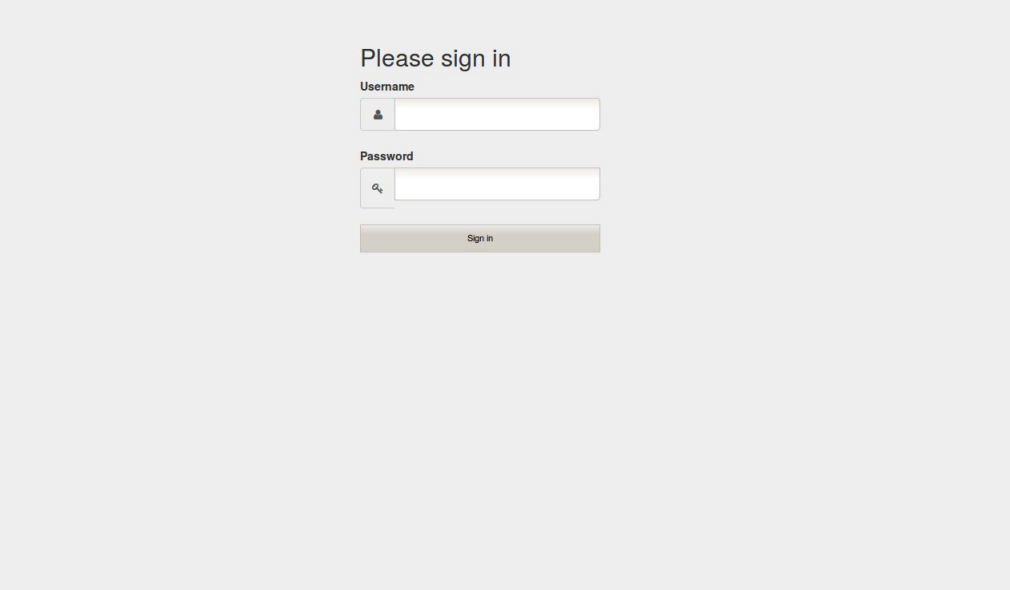

Obr. B.1: Prihlasovacia obrazovka

|          | <b>String to find</b> |                       |                 | <b>Option</b>                                |                |            |        |                           |                            |           |  |
|----------|-----------------------|-----------------------|-----------------|----------------------------------------------|----------------|------------|--------|---------------------------|----------------------------|-----------|--|
| $\alpha$ |                       |                       |                 | $\overline{\phantom{a}}$<br>Select type      |                |            | Q      | $\boldsymbol{\mathsf{x}}$ |                            |           |  |
|          | Name                  | Type                  | <b>State</b>    | <b>Progress</b>                              | <b>ETA</b>     | Permission | Owner  | <b>Actions</b>            |                            |           |  |
|          | <b>NQUEEN</b>         | <b>NQUEEN</b>         | <b>COMPLETE</b> | $100\%$<br>- -                               | $\overline{0}$ | Private    | david  | $\overline{a}$            | $\boldsymbol{\sigma}$      | $\bullet$ |  |
|          | <b>NQUEEN</b>         | <b>NQUEEN</b>         | <b>COMPLETE</b> | $0\%$                                        | 140            | Private    | peter  | $\mathcal{C}$             | $\boldsymbol{\mathscr{F}}$ | $\bullet$ |  |
|          | <b>NQUEEN</b>         | <b>NQUEEN</b>         | <b>COMPLETE</b> | $100\%$<br><b>Property</b>                   | $\mathbf{0}$   | Private    | martin | $\overline{a}$            | $\boldsymbol{\mathscr{F}}$ | $\bullet$ |  |
|          | CLOUD                 | <b>CLOUDBALANCING</b> | <b>COMPLETE</b> | $100\%$                                      | $\overline{0}$ | Private    | martin | $\overline{a}$            | $\overline{\mathscr{E}}$   | $\bullet$ |  |
|          | <b>CLOUD</b>          | <b>CLOUDBALANCING</b> | <b>COMPLETE</b> | $100\%$<br><b>Contract Contract Contract</b> | $\overline{0}$ | Private    | martin | $\mathcal{C}$             | $\boldsymbol{\mathscr{F}}$ | $\bullet$ |  |

Obr. B.2: Zobrazenie úloh

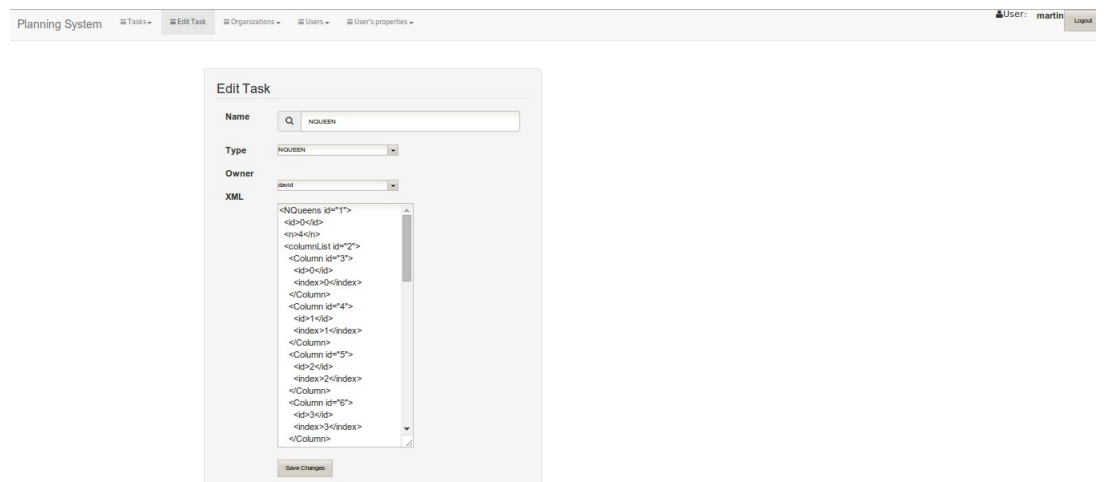

Obr. B.3: Editovanie úlohy

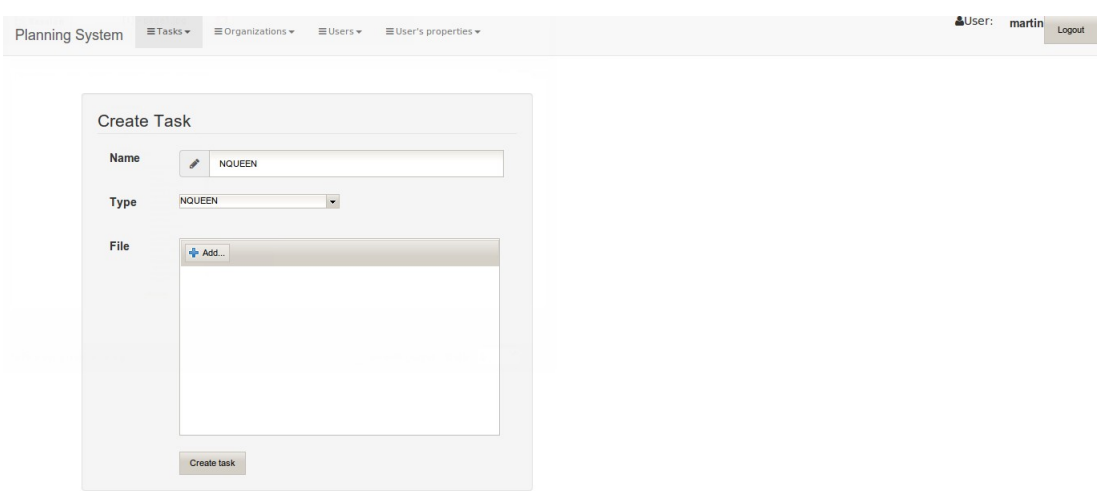

Obr. B.4: Nahrávanie novej úlohy

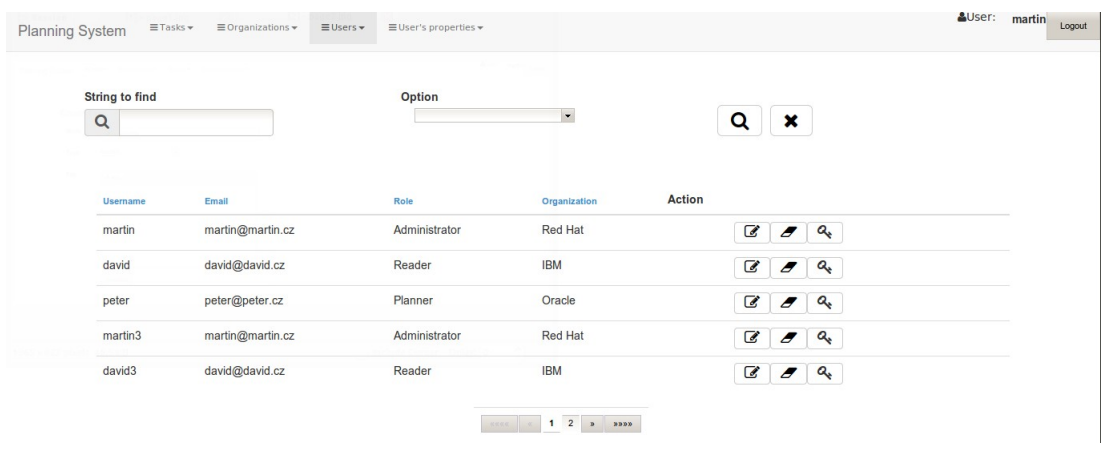

Obr. B.5: Spravovanie užívateľov

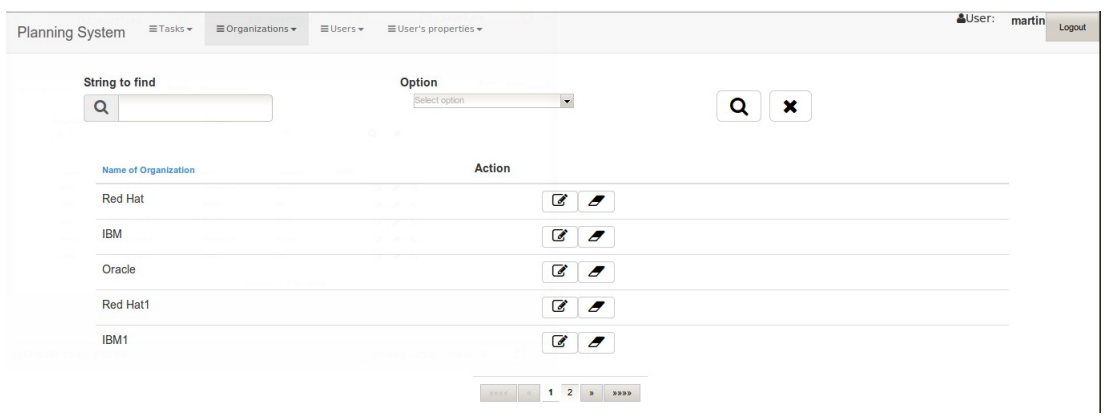

Obr. B.6: Spravovanie organizácií

# Dodatok C

# Dotazník

#### Grafické užívateľské rozhranie pre systém **OptaPlanner**

Som študentom tretieho ročníka FIT VUT v Brne. Mojou bakalárskou práce je tvorba užívatelského rozhrania pre Systém monitovania plánovacích úloh.<br>Ide o aplikácie, ktorá dokáže spúštať plánovanie pre problém N dám, nahratím

- 
- V rámci aplikácie môžete vykonávať nasledujúce činnosti:<br>- vytvárať, mazať, editovať, publikovať, odpublikovať a zobrazovať stav spracovania úloh<br>- vytvárať, mazať, editovať a zobrazovať užívateľov<br>- zmeniť si heslo
- 
- vytvárať, mazať, editovať, zobrazovať organizácie

Chcel by ssom Vás požiadať o vyplnenie jednoduchého dotazníku, na základe ktorého môžem svoju prácu vylepšiť.

#### Koľko máte rokov ?

- Menej ako 15 rokov
- 15 až 25 rokov
- $25$  až 40 rokov
- Nechcem odpovedať

Stretli ste sa už niekedy s frameworkom Optaplanner ?

- Ano
- $\bigcirc$  Nie

Obr. C.1: Všeobecné informácie

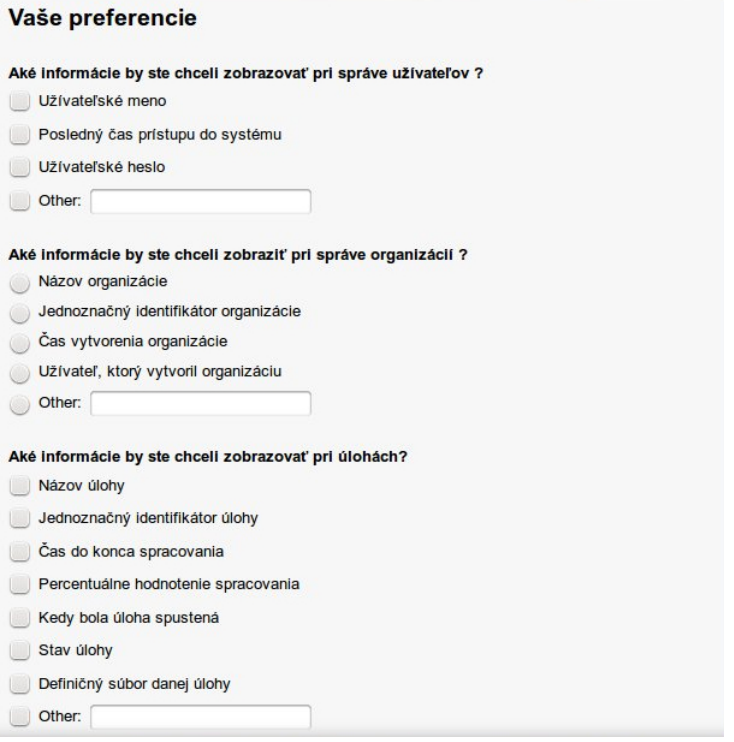

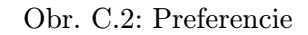

| Aký systém triedenia úloh by Vám najviac vyhovoval ?<br>Všetky úlohy na jednom mieste a možnosť lexikografického zoradenia<br>Zobrazenie časti úloh podľa určitého kritéra(napr stavu,)<br>Rozdelenie do kategórií podľa stavu spracovania<br>Triedenie numericky podľa ich jednoznačného číselného identifikátora<br>Other:<br>Aké dôležité sú pre Vás nasledujúce funkcie ? |                                             |                                             |   |   |                 |
|----------------------------------------------------------------------------------------------------|---------------------------------------------|---------------------------------------------|---|---|-----------------|
|                                                                                                    | Nedôležité                                  |                                             |   |   | <b>Dôležité</b> |
| Možnosť<br>zoraďovať úlohy<br>podľa rôznych<br>kritérií                                                                                                    | $\left(\begin{array}{c} \end{array}\right)$ | $\left(\right)$                             | 0 | 0 |                 |
| Možnosť<br>vyhľadávať úlohy<br>podľa viacerých<br>kritérií                                                                                                    |                                             |                                             |   |   |                 |
| Možnosť<br>vyhľadávať úlohy                                                                                                    |                                             | $\left(\begin{array}{c} \end{array}\right)$ | ( | ( | (               |
| Možnosť<br>pristupovať k<br>sytému z tabletu                                                                                                    |                                             |                                             |   |   |                 |
| Možnosť<br>vyhľadávať<br>organizácie                                                                                                    | . .                                         | œ                                           |   |   | a 11            |
| Možnosť<br>kategorizovať<br>zobrazované<br>úlohy podľa<br>určitého kritéria                                                                                                    |                                             |                                             |   |   |                 |

Obr. C.3: Hodnotenie

|                                                                                                    | $\overline{1}$                                                | $\overline{2}$                                | 3                      | $\overline{4}$ | 5        |
|----------------------------------------------------------------------------------------------------|---------------------------------------------------------------|-----------------------------------------------|------------------------|----------------|----------|
| Veľmi nepraktické<br>- Veľmi praktické                                                                                     | $\bigcirc$                                                    | O                                             | (                      | ( )            | $^{(+)}$ |
| Ako hodnotíte vyhľadávanie úloh, užívateľov, organizácií ?                                                                 |                                                               |                                               |                        |                |          |
|                                                                                                    | $\overline{1}$                                                | $\overline{2}$                                | 3                      | 4              | 5        |
| Veľmi nepraktické<br>- Veľmi praktické                                                                                     | $\scriptstyle\left(\begin{array}{c} \ \ \ \end{array}\right)$ | $\left( \begin{array}{c} \end{array} \right)$ | $\left( \quad \right)$ | ( )            | ( )      |
|                                                                                                    |                                                               |                                               |                        |                |          |
| Aký dojem máte s prehliadania úloh, užívateľov, organizácií ?<br>Veľmi nepraktické<br>- Veľmi praktické                    | 1<br>- 1                                                      | $\overline{2}$                                | 3                      | $\overline{4}$ | 5<br>o   |
| Ktorá funkcionalita bola príliš skytá ?<br>Napíšte, akú funkciu by ste očakávali na inom mieste, viac viditeľnú a podobne. |                                                               |                                               |                        |                |          |
| Aká funkcionalita vám chýbala?                                                                                             |                                                               |                                               |                        |                |          |
| Čo by ste spravili určili(rozmiestnenie, fukčnosť, ktorá Vás brzdila) ?                                                    |                                                               |                                               |                        |                |          |

Obr. C.4: Záverečné hodnotenie

## Dodatok D

# CD so zdrojovými kódmi

Priložené CD obsahuje nasledujúce súbory:

- JBoss-as-7.1.1.Final nakonfigurovaný aplikačný server spolu s preloženými aplikáciami pre užívateľské rozhranie a plánovanie
- create.sql SQL súbor s definíciami tabuliek
- insert.sql SQL súbor s naplnením dát tabuliek
- bachelor thesis.pdf elektronická verzia textovej časti bakalárskej práce
- 4queens.xml, cloudbalance.xml, travellingtournament.xml definičné súbory pre plánovacie problémy
- src adresár, ktorý obsahuje zdrojové kódy k aplikácií pre užívateľské rozhranie (optaplanner.controller) a plánovanie (optaplanner-service)
- docs adresár zo zdrojovými textami k dokumentácií